IBM Business Process Manager Version 8 Release 5

# *Integration Designer Installation Guide*

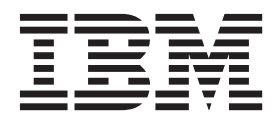

# <span id="page-2-0"></span>**PDF books and the information center**

PDF books are provided as a convenience for printing and offline reading. For the latest information, see the online information center.

As a set, the PDF books contain the same content as the information center. Some links within the PDF books have been tailored for use in the information centers and may not work properly.

The PDF documentation is available within a quarter after a major release of the information center, such as Version 7.0 or Version 7.5.

The PDF documentation is updated less frequently than the information center, but more frequently than the Redbooks®. In general, PDF books are updated when enough changes are accumulated for the book.

# **Contents**

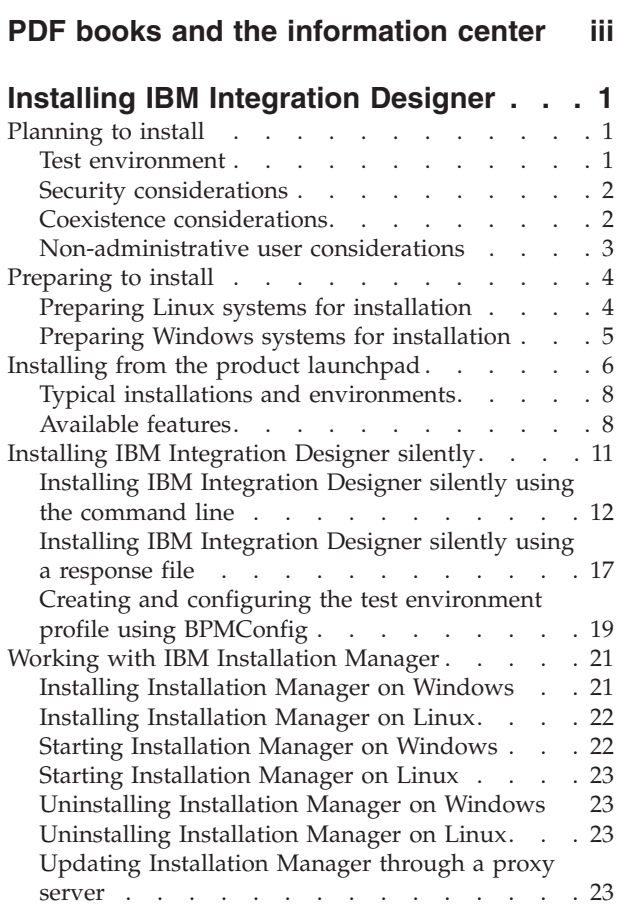

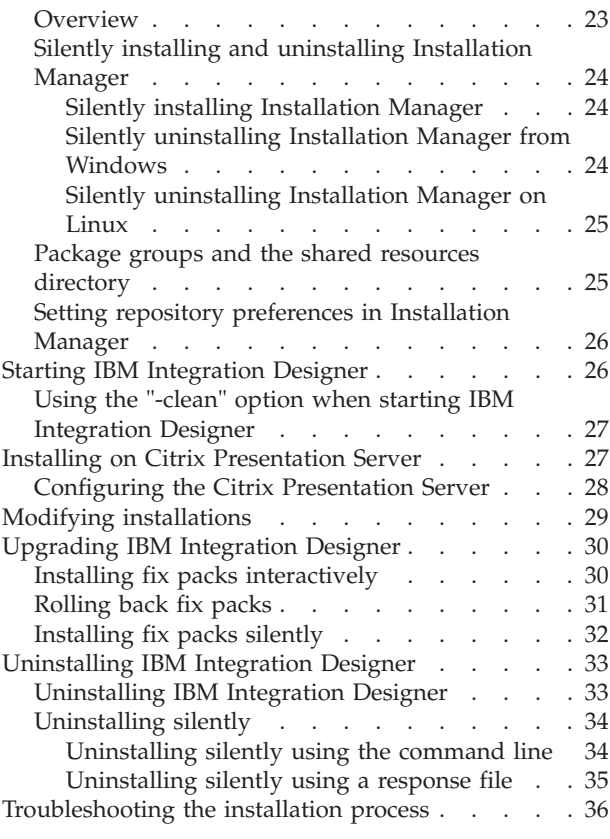

# <span id="page-6-0"></span>**Installing IBM Integration Designer**

This installation information provides instructions for installing and uninstalling IBM® Integration Designer and optional features.

Refer to the IBM Integration Designer release notes file for information about product limitations, known problems, and workarounds. Also, refer to the [IBM Integration Designer support site](http://www.ibm.com/software/integration/wid/support/) for updated documentation and troubleshooting information.

### **Related information**:

[IBM Installation Manager information center](http://publib.boulder.ibm.com/infocenter/install/v1r5/index.jsp)

# **Planning to install**

Planning for IBM Integration Designer before introducing its software into your enterprise information system helps ensure that the system you implement meets your needs. This section describes how to plan for IBM Integration Designer.

### **Test environment**

You have the option to use either a local test environment or a remote one. Developers using systems that are constrained on resources (CPU, memory, disk space) should consider configuring a remote test environment and pointing their IBM Integration Designer at that remote environment for testing their processes and monitor models.

As an IBM Integration Designer developer, how you set up a remote environment depends on your target deployment environment.

### **IBM Business Monitor**

The IBM Integration Designer for IBM Business Monitor option is removed from the installation program for IBM Integration Designer V8.5. This option is no longer available from the launchpad for Integration Designer.

Although you cannot install IBM Business Monitor from the Integration Designer launchpad, you can author the monitor models in Integration Designer V8.5 and deploy them to a remote Business Monitor V8.0.1 server.

### **Process Server**

In an IBM Integration Designer unit test environment, the server can be installed locally or on a remote machine. When Process Server is installed locally, IBM Integration Designer finds it and displays it in the Servers view.

When Process Server is installed remotely, you can target it from IBM Integration Designer by creating a new server.

**Important:** Beginning with IBM Integration Designer V8.5, all servers, except for the IBM Integration Designer unit test environment and IBM BPM Express<sup>®</sup> servers, are installed with a network deployment configuration. Testing on a network deployment environment is not supported with IBM Process Server. Therefore, if Process Server is not already included in the Servers view of the IBM Integration Designer unit test environment, and you want to create a server to use for testing integration and mediation modules, make sure the server points to Process Server.

- <span id="page-7-0"></span>1. In the Servers view, right-click and select **New** > **Server**.
- 2. Select **IBM** > **IBM Process Server**.
- 3. Specify the remote server host name and click **Next**.
- 4. Specify the profile name, connection, and security information, and click **Finish**.

### **Process Server via Process Center**

If you have a IBM Integration Designer unit test environment, Process Server can be installed locally or on a remote machine, as described in the previous section. If you have only Process Center, you can switch to the Process Center perspective and are prompted for connection information to the Process Center. To target a remote server:

- 1. In the Process Center, select **Window** > **Preferences**.
- 2. Select **Business Integration** > **Process Center**.
- 3. Specify the Process Center URI, user name, and password.
- 4. Click **Test Connection**. If everything is correct, click **OK**.

Learn about the Process Center by reading Process development with the Process Center. If you experience communication problems with the remote server, such as problems in publishing to the remote server or obtaining the status of the server, see Resolving communication problems with remote servers.

### **Installing to a unique package group**

You can install IBM Integration Designer and the test environment to a unique package group on the same system with an existing Rational® Application Developer 8.0.x installation. Installation Manager displays the choice of whether to install into a new package group or into the existing Rational Application Developer 8.0.x package group.

### **Security considerations**

In IBM Integration Designer V8.5, both administrative security and application security are enabled by default.

Server security, including administrative security and application security, is automatically enabled for those test environment servers that you choose to install with IBM Integration Designer V8.5.

**Important:** Application security is required by IBM Business Process Manager and must not be turned off in the administrative console.

During installation of the test environment you are prompted for a user name and password to be used for administering server security.

Note that if you disable or enable server security in a server administrative console, you must ensure that these changes are also specified for the same server in the server configuration editor or the **Window** > **Preferences** > **Server** > **Security** preferences page of IBM Integration Designer.

Information about changing the user ID and password, and about disabling or enabling server security, is found in the Security documentation in the IBM Integration Designer help: **Help** > **Help Contents**. The embedded assistance help opens. Navigate to **IBM Business Process Manager, Version 8.0, All platforms** > **Authoring services in Integration Designer** > **Managing security in IBM Integration Designer**.

# **Coexistence considerations**

If you plan to install multiple IBM Eclipse-based products on the same workstation, review the information in this section.

### <span id="page-8-0"></span>**Offering coexistence considerations**

Some products are designed to coexist and share function when they are installed in the same package group. A package group is a location where you can install one or more software products or packages to share a common user interface or workbench. When you install each package, you select whether you want to install the package to an existing package group, or whether you want to create a new one. IBM Installation Manager will block products that are not designed to share a package group or do not meet version tolerance and other requirements. If you want to install more than one product at a time, the products must be able to share a package group.

Any number of eligible products can be installed to a package group. When a product is installed, its function is shared with all of the other products in the package group. If you install a development product and a testing product into one package group, when you start either of the products, you have both the development and testing functionality available to you in your user interface. If you add a product with modeling tools, all of the products in the package group will have the development, testing, and modeling functionality available.

If you want IBM Integration Designer V8.5 to coexist with a Rational software product (for example, Rational Application Developer for WebSphere® Software), the Rational software product must be at version 8.5.x or higher. When you have an earlier version of the Rational software product you must correct this incompatibility by updating the version to 8.5.x or higher, or choose a new package group. When you want to add a Rational software product to the same package group as IBM Integration Designer V8.5, you must install it directly at the required 8.5.x (or higher) level by searching for available updates during the Rational installation (using **Check for Other Versions and Extensions**), or by pointing to the 8.5.x update repository location along with the base Rational repository location.

**Note:** Each product installed into a unique location may be associated with only one package group. A product must be installed into multiple locations in order to be associated with multiple package groups.

### **Coexisting installations of IBM Integration Designer**

You can install IBM Integration Designer V8.5 onto a system with an existing installation of IBM Integration Designer V8.5, but the two cannot be part of the same package group.

Similarly, you can install IBM Integration Designer V8.5 onto a system with an earlier installation of IBM Integration Designer, but the two cannot be part of the same package group.

### **Non-administrative user considerations**

If you are installing IBM Integration Designer as a non-administrative or non-root user, you must have the DB2 server installed before you begin the installation. Remember the database details so that you can enter them during the installation.

The considerations described in this topic apply to any install scenario where you choose to install using the **Typical** install option. Profiles are created automatically when you install using the **Typical** option.

To install as a non-administrative user, you have the following choices:  $\frac{1}{2}$  Linux Windows  $\frac{1}{2}$  Windows 2000 Linux 2000 Linux 2000 Linux 2000 Linux 2000 Linux 2000 Linux 2000 Linux 2000 Linux 2000 Linux 2000 Li

- v Before installing the product, install a DB2 server separately. For information about installing DB2 as a non-administrative or non-root user, see  $>$  Linux Windows 2000 Windows 2000 Linux  $\sim$  2000 Windows 2000  $\sim$ 
	- $-$  2000 Linux [Non-root installation overview \(Linux and UNIX\)](http://publib.boulder.ibm.com/infocenter/db2luw/v9r7/topic/com.ibm.db2.luw.qb.server.doc/doc/c0050562.html)
	- $-$  Windows [Required user accounts for installation of DB2 server products \(Windows\)](http://publib.boulder.ibm.com/infocenter/db2luw/v9r7/topic/com.ibm.db2.luw.qb.server.doc/doc/r0007134.html)
- v Logon as an administrator and use the product installer to install the DB2 server alone. Grant special permission to the non-administrative user. Then logon as the non-administrative user and install the product using the installed DB2 server.

<span id="page-9-0"></span>For additional information, see the following topics in the DB2 information center: [Setting up Windows elevated privileges before installing a DB2 product \(Windows\)](http://pic.dhe.ibm.com/infocenter/db2luw/v10r1/index.jsp?topic=%2Fcom.ibm.db2.luw.qb.server.doc%2Fdoc%2Ft0023456.html) [Required user accounts for installation of DB2 server products \(Windows\)](http://pic.dhe.ibm.com/infocenter/db2luw/v10r1/index.jsp?topic=%2Fcom.ibm.db2.luw.qb.server.doc%2Fdoc%2Fr0007134.html) [Non-root installation overview \(Linux and UNIX\)](http://pic.dhe.ibm.com/infocenter/db2luw/v10r1/index.jsp?topic=%2Fcom.ibm.db2.luw.qb.server.doc%2Fdoc%2Fc0050562.html)

### **Preparing to install**

There are a few tasks which should be completed before beginning the installation process.

Previous versions of IBM Integration Designer cannot be upgraded to V8.5. Different versions of IBM Integration Designer can coexist on your workstation, but they must not be installed in the same directory.

Before you install the product, complete these steps:

- 1. Confirm that your system meets the hardware and software requirements described in [System](http://www.ibm.com/software/integration/integration-designer/sysreqs/) [requirements for IBM Integration Designer.](http://www.ibm.com/software/integration/integration-designer/sysreqs/)
- 2. Read the section ["Planning to install" on page 1](#page-6-0) and give particular attention to the topic ["Coexistence considerations" on page 2.](#page-7-0)
- 3. Prepare your operating system following the instructions.

# **Preparing Linux systems for installation**

Before you can install IBM Integration Designer, you must prepare your Linux operating system.

Ensure that you have a supported version of Mozilla Firefox installed.

Because certain steps are specific to a version of the operating system, all steps might not apply to your environment. If no qualifier is provided for a particular step, complete the step for all versions of the operating system.

Complete the following steps on your Linux system before installing IBM Integration Designer:

- 1. Because WebSphere Application Server is a prerequisite of IBM Integration Designer, complete all the required preparation steps in the [Preparing Linux systems for installation](http://www14.software.ibm.com/webapp/wsbroker/redirect?version=phil&product=was-nd-mp&topic=tins_linuxsetup) topic in the WebSphere Application Server information center.
- 2. Increase the allowable stack size, number of open files, and number of processes by adding the following lines to the end of the /etc/security/limits.conf file or changing the values if the lines already exist:

```
# - stack - max stack size (KB)
* soft stack 32768
* hard stack 32768
# - nofile - max number of open files
* soft nofile 65536
* hard nofile 65536
# - nproc - max number of processes
* soft nproc 16384
* hard nproc 16384
```
Save and close the file, and log off and log in again. You can check the current maximum number of open files by using **ulimit -n**. The **ulimit** requirement is dynamically calculated at installation time and might need to be larger based on the options you select. For more information about this setting, run **man limits.conf** or see the topic [Preparing the operating system for product installation](http://publib.boulder.ibm.com/infocenter/wasinfo/v8r0/topic/com.ibm.websphere.installation.nd.doc/info/ae/ae/tins_linuxsetup.html) in the WebSphere Application Server information center.

3. Check for the existence of a file named /etc/security/limits.d/90-nproc.conf, which overrides the **nproc** value set in the limits.conf file. If the 90-nproc.conf file exists, edit it and set the **nproc** values that are specified in the previous step.

<span id="page-10-0"></span>4. Install the following packages for your operating system:

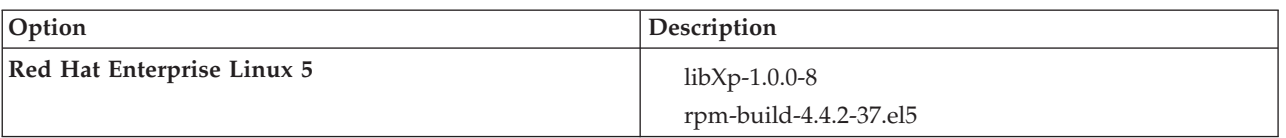

You can also install a later release of any of these packages if there are new packages as errata. If you have additional packages that are specific to your hardware, install them.

The following command example shows how to use the default package manager on supported Linux distributions.

### v **Red Hat Enterprise Linux 5:**

yum install libXp rpm-build

5. Set the **umask** value to 077 using the following command:

### **umask 077**

The value 077 is the most restrictive value that IBM Integration Designer will tolerate. You can optionally choose to set a less restrictive **umask** value for the following access levels:

- 037 for read-only access for a group of human administrators and tools
- v 027 for read and write access for a group of human administrators and tools
- 007 for read, write, and execute access for a group of human administrators and tools
- 6. On Red Hat Enterprise Linux 5 systems, disable SELinux, or set it to a permissive mode.
- 7. Restart the computer.
- 8. Complete the steps in [Tuning Linux systems.](http://www14.software.ibm.com/webapp/wsbroker/redirect?version=phil&product=was-nd-mp&topic=tprf_tunelinux)
- 9. Ensure all servers involved are set to the same time. Use the same network time protocol for all servers on all cluster nodes, including application, support, and database clusters. A time mismatch will cause erratic behavior, including duplicate system tasks.
- 10. If you are using DB2, make sure that all your DB2 parameters meet the DB2 naming rules.

# **Preparing Windows systems for installation**

Before you can install IBM Integration Designer, you must prepare your Windows operating system.

If you are planning to use DB2 Express with your IBM Integration Designer installation, the user account must have administrative privileges (Administrator) on the machine where you will perform the installation.

Because WebSphere Application Server is a prerequisite of the IBM Integration Designer test environment, you must complete all of the preparation tasks for WebSphere Application Server before installing IBM Integration Designer if you plan to use the test environment.

Complete the following steps on your Windows system before installing IBM Integration Designer:

- 1. Complete the steps in the [Preparing Windows systems for installation](http://www14.software.ibm.com/webapp/wsbroker/redirect?version=phil&product=was-nd-mp&topic=tins_winsetup) topic in the WebSphere Application Server information center.
- 2. Complete the steps in [Tuning Windows systems.](http://www14.software.ibm.com/webapp/wsbroker/redirect?version=phil&product=was-nd-mp&topic=tprf_tunewindows)
- 3. Ensure all servers involved are set to the same time. Use the same network time protocol for all servers on all cluster nodes, including application, support, and database clusters. A time mismatch will cause erratic behavior, including duplicate system tasks.
- 4. If you are installing on Windows 2008 R2 and you plan to install DB2 Express as part of the IBM Integration Designer installation, ensure you have compatible Microsoft Visual C++ redistributable packages. See [Errors when running the](http://pic.dhe.ibm.com/infocenter/db2luw/v10r1/topic/com.ibm.db2.luw.admin.trb.doc/doc/c0060557.html) **db2start** command in the DB2 information center.
- 5. If you are using a Czech locale, you must change the system settings to prevent seeing corrupted characters in IBM Process Portal and IBM Process Designer. Change the Windows settings by completing the following steps:
- <span id="page-11-0"></span>a. Click **Regional and Language Options**, and open the **Administrative** tab.
- b. In the **Language for non-Unicode programs** section, click **Change system locale...** to open the locale list.
- c. Select **Czech** from the list and click **OK**.
- 6. If you are using DB2, make sure that all your DB2 parameters meet the DB2 naming rules.

# **Installing from the product launchpad**

The product launchpad provides you with a single location to perform an installation for IBM Integration Designer.

- 1. Complete the preinstallation tasks described in ["Preparing to install" on page 4,](#page-9-0) if you have not done so already.
- 2. Make sure that the /home directory has 2.2GB of free space. This is required for DB2 installation.

**Important:** If you are installing IBM Integration Designer with its test environment as a nonadministrative or nonroot user and you intend to install the test environment, you must install DB2 before you begin the product installation. The DB2 database must be locally installed.

If you are a nonadministrative or nonroot user, you must be authorized to create databases. Typical installation via the product launchpad validates this authority. If you are not authorized to create databases, perform the following step:

- Windows Add the user to the **DB2ADMNS** group. For more information on how to add a user to the group, refer to [Adding your user ID to the DB2ADMNS and DB2USERS user groups \(Windows\)](http://pic.dhe.ibm.com/infocenter/db2luw/v10r1/index.jsp?topic=%2Fcom.ibm.db2.luw.qb.dbconn.doc%2Fdoc%2Ft0057286.html)
- **2000 Linux** Add the user to the DB2 instance user's primary group. For more information on how to add a user to the group, refer to [Creating group and user IDs for a DB2 database installation \(Linux and](http://pic.dhe.ibm.com/infocenter/db2luw/v10r1/index.jsp?topic=%2Fcom.ibm.db2.luw.qb.server.doc%2Fdoc%2Ft0006742.html) [UNIX\)](http://pic.dhe.ibm.com/infocenter/db2luw/v10r1/index.jsp?topic=%2Fcom.ibm.db2.luw.qb.server.doc%2Fdoc%2Ft0006742.html)

**Xundows** To install or run IBM Integration Designer on Windows 7, Windows Vista, or Windows Server 2008, you must elevate your Microsoft Windows user account privileges. To install as an administrative user, right-click launchpad.exe and select **Run as administrator**.

Use the product launchpad to start the typical installation of IBM Integration Designer in the following cases:

- Installing from the product DVDs
- Installing from an electronic installation image on your local file system
- Installing from an electronic installation image on a shared drive

To start the launchpad program, complete the following steps. You can run only one launchpad at a time.

1. Insert the first IBM Integration Designer DVD into your DVD drive.

**2000** Linux Ensure that you have mounted the DVD drive.Alternatively, extract all the files from the downloadable images. All files should be extracted to the same location on your hard disk. Overwrite directories if prompted.

- 2. If the auto-run function is enabled on your system, the IBM Integration Designer launchpad program automatically opens. If auto-run is not enabled on your system or you are not using a DVD:
	- v Run **launchpad.sh** located in the root directory of the DVD or extracted files. If you are running it from a terminal window, ensure the terminal window's current directory is outside the mounted file system. For example, use your home directory and specify the path to **launchpad.sh**.
	- v Run **launchpad.exe**, or **launchpad64.exe** for a 64-bit system, located in the root directory of the DVD or extracted files.
- 3. Select the typical installation environment that you want to install. Based on your selection, your next screen is configured to emphasize the features that you need. You can change your environment at a later time in IBM Integration Designer. See ["Typical installations and environments" on page 8](#page-13-0) for more information.
- 4. Click **Next** to continue.
- 5. Specify the location for the installation.

The default installation path is:

- $\triangleright$  Windows  $\circ$  C:\IBM\IID\v8.5
- $\cdot$   $\overline{\phantom{a}}$  Linux root: /opt/IBM/IID/v8.5
- > Linux nonroot: *user home*/IBM/IID/v8.5
- 6. Select the features within IBM Integration Designer that you would like to install. See ["Available](#page-13-0) [features" on page 8](#page-13-0) for more information.

**Note:** The features are available for selection only for the **IBM Integration Designer for IBM Business Process Manager Advanced - Process Server** and **IBM Integration Designer** installation options.

- 7. Click **Next** to continue.
- 8. Specify the information for the Process Server test environment:

**Note:** You must specify the Process Server information only if you selected the **IBM Integration Designer for IBM Business Process Manager Advanced - Process Server** installation option.

- v **Hostname**: This field shows the name of your machine.
- v **Location**: Click **Browse** to change the installation location.
- The default installation path for the test environment is:
	- > Windows | C:\IBM\IID\PS\v8.5
	- $-$  2000 Linux root: /opt/IBM/IID/PS/v8.5
	- <sup>2000</sup> Linux nonroot: *user\_home*/IBM/IID/PS/v8.5
- v Specify the **Username** and **Password** for the cell administrative account. The cell administrator is the primary WebSphere Application Server administrator. A user assigned to this role can assign other administrator roles, and is responsible for the administration of the cell and topology. A user assigned to this role is not responsible for the administration of the IBM Integration Designer components. This role provides access to all interfaces, enabling users to alter or delete all types of available library items and assets, including process applications and toolkits. This role also enables administration of Process Servers, Performance Data Warehouses, and internal users and groups. You must be a user assigned to this role to deploy Process Applications on the Process Center server.
- 9. Click **Next** to continue.
- 10. Specify the **Username** and **Password** for the DB2 database connectivity.
- 11. Click **Next** to continue.
- 12. On the Installation summary page, verify the installation options and read the license agreements. If you agree to the terms of the license agreements, select **I have read and accepted the license agreement and notices**.
- 13. If you want to change the choices that you made on previous pages, click **Back** and make your changes. When you are satisfied with your installation choices, click **Install Software** to install the package. On the Installation information page, the product and its features that you chose to install are displayed along with their installation locations. The DB2 databases that you created prior to the installation are also displayed. A progress indicator shows the percentage of the installation completed.

<span id="page-13-0"></span>**Tip:** 2000 Linux If you are installing from DVD and get an Eject Error message that prevents you from ejecting the first disk, it indicates that you are running **launchpad.sh** in a terminal window with a current directory inside the mounted file system. If you started **launchpad.sh** by double-clicking and selecting **Run in Terminal**, then you must close the terminal before you can eject the disk. If you started **launchpad.sh** in a terminal window, do the following steps to eject the disk:

- a. Press Ctrl+Z to pause the process.
- b. Type bg 1 to move the process to the background.
- c. Change the directory to one outside the mounted file system.
- d. Eject the disk.

You can avoid getting the Eject Error message by ensuring that the terminal window's current directory is outside the mounted file system (for example, the home directory), and specifying the absolute path to **launchpad.sh** when you run it.

You have installed a fully functional IBM Integration Designer with a Process Server test environment, if selected.

#### **Related information**:

 $E^*$  [IBM Installation Manager information center](http://publib.boulder.ibm.com/infocenter/install/v1r5/index.jsp)

# **Typical installations and environments**

You select a typical installation configuration from the launchpad when you install IBM Integration Designer. The preselected configuration you select determines the environment that will be enabled when IBM Integration Designer starts. You can change the configuration selections during installation or run Installation Manager at a later time to make changes. You can also change your environment later in IBM Integration Designer.

### **IBM Integration Designer for IBM Business Process Manager Advanced - Process Server**

This installation configuration includes an IBM Process Server test environment, and supports IBM Business Monitor. The following components are selected for installation:

- WebSphere Application Server Network Deployment
- v IBM Business Process Manager Advanced Process Server
- DB2 Express

**Note:** DB2 Express is installed only if DB2 is not locally installed. If you are a non-root or non-administrator user, you must already have DB2 installed locally.

• Integration Designer

### **IBM Integration Designer for WebSphere DataPower**

This installation configuration works directly with the WebSphere DataPower Appliance, and does not include a test environment. Only the Integration Designer package is selected for installation.

### **IBM Integration Designer**

This installation configuration does not include a test environment. Only the Integration Designer package is selected for installation.

# **Available features**

You can customize your software product by selecting the features of IBM Integration Designer to install.

When you install the IBM Integration Designer product using the launchpad, you can select which features within the product to install as per your requirements. A default set of features is selected for you (including any required features). The launchpad automatically enforces any dependencies between features and prevents you from clearing any required features.

Adapters can be individually selected. Only install the adapters that you will require.

**Note:** After you finish installing the product, you can still add or remove features from your software product by running the Modify Packages wizard in Installation Manager. See ["Modifying installations"](#page-34-0) [on page 29](#page-34-0) for more information.

The following table shows the features of IBM Integration Designer that you can choose to install. Default selections of features to install may vary. If a feature has already been installed, it will not be selected by default and will not be installed again.

| Feature group                                                                     | Feature | Description                                                                                                    | Selected by<br>default |
|-----------------------------------------------------------------------------------|---------|----------------------------------------------------------------------------------------------------|------------------------|
| <b>IBM</b> Integration<br>Designer                                                |         | The core functionality of IBM Integration Designer.<br>Provides tools in a comprehensive development<br>environment to build integrated solutions.                                                                                                    | Yes (mandatory)        |
| Tools for<br>developing<br>applications<br>without a local<br>server installation |         | Select this option if you do not have this server<br>installed locally but want to develop applications for<br>IBM Process Server, V8.5, or WebSphere Enterprise<br>Service Bus, V8.5, or connect to a remote V8.5 of these<br>servers.                                                                                                    | No                     |
| Email, Flat File,<br>FTP and JDBC<br>IBM WebSphere<br>Adapters                    |         | Send and receive email to and from an email server<br>using WebSphere Adapter for Email. Read from, and<br>write to, a file on a local file system using the<br>WebSphere Adapter for Flat Files. Read from, and write<br>to a file on remote system using the WebSphere<br>Adapter for File Transfer Protocol (FTP). Create and<br>access services with the database system using<br>WebSphere Adapter for JDBC. | <b>Yes</b>             |

*Table 1. Features of IBM Integration Designer that you can choose to install.*

| Feature group                                               | Feature                      | Description                                                                                                    | Selected by<br>default |
|-------------------------------------------------------------|------------------------------|----------------------------------------------------------------------------------------------------|------------------------|
| Additional IBM<br>WebSphere                                 |                              | Adapters access programs and data on Enterprise<br>Information Systems (EISs).                                                                                                    | No                     |
| Adapters                                                    | CICS adapter                 | Create and access services to exchange information<br>with COBOL, C, PL/I programs and data on Customer<br>Information Control Systems (CICS) transaction<br>systems.                                                                                                    | N <sub>o</sub>         |
|                                                             | Domino adapter               | Create a service that exchanges information with an<br>IBM Domino server. Create integrated processes, which<br>can create and access Domino documents, without<br>special coding. During outbound processing the<br>adapter supports Create, Retrieve, Update, Delete,<br>Exists and RetrieveAll operations. The adapter receives<br>a request in the form of a business object from a<br>service, it processes the request and sends the response<br>back to the calling component, during inbound<br>processing, the adapter polls the Domino server at<br>intervals for Domino documents that are ready for<br>processing. | No                     |
| <b>ECM</b> Adapter<br><b>IMS</b> Adapter<br>iSeries Adapter |                              | Create and access content in an Enterprise content<br>management system using WebSphere Adapter for<br>Enterprise Content Management.                                                                                                    | No                     |
|                                                             |                              | Create and access services to exchange information<br>with COBOL, C, and PL/I programs and data on IBM<br>Information Management System (IMS) transaction<br>systems.                                                                                                    | No                     |
|                                                             |                              | Create and access services that use the program call<br>markup language (PCML) standard to call an RPG,<br>COBOL, and service programs on the target IBM i<br>machine, and send or receive messages to an IBM i<br>data queue.                                                                                                    | N <sub>o</sub>         |
|                                                             | JD Edwards<br>Adapter        | Create and access services with the JD Edwards<br>EnterpriseOne Server using WebSphere Adapter for JD<br>Edwards EnterpriseOne.                                                                                                    | N <sub>o</sub>         |
|                                                             | Oracle Adapter               | Create and access services to exchange information<br>with the Oracle E-Business Suite.                                                                                                    | No                     |
|                                                             | PeopleSoft<br>Adapter        | Create and access services to exchange information<br>with WebSphere Adapter for PeopleSoft Enterprise.                                                                                                    | No                     |
|                                                             | SAP Adapter                  | Create and access services to exchange information<br>with the SAP server.                                                                                                    | No                     |
|                                                             | Siebel Adapter               | Create and access services to exchange information<br>with the Siebel Business Application Server.                                                                                                    | No                     |
|                                                             | WebSphere<br>Adapter Toolkit | Provides the development tools, libraries, and sample<br>code to assist you in creating JCA resource adapters.                                                                                                    | No                     |
| <b>Windows</b><br>Monitor Model<br>editor                   |                              | Provides wizards and libraries to help you create<br>monitor models. It will be installed in your IBM<br>Integration Designer environment.                                                                                                    | Yes                    |

*Table 1. Features of IBM Integration Designer that you can choose to install. (continued)*

| Feature group                                                 | Feature                                                                                       | Description                                                                                                    | Selected by<br>default |
|---------------------------------------------------------------|-----------------------------------------------------------------------------------------------|----------------------------------------------------------------------------------------------------|------------------------|
| Client<br>development tools<br>clients for your applications. |                                                                                               | Most applications require client interfaces through<br>which customers or staff can enter data. This group of<br>tools is provided to allow you to create customized                                                                                                    | No                     |
|                                                               | web development<br>tools                                                                      | Provides tools for building Web 2.0 and Java EE web<br>applications using JavaServer Faces (JSF), JavaServer<br>Pages (JSP), servlets, and HTML. Also provides the<br>Apache Struts framework for developing Java EE web<br>applications.                                                                                                    | No                     |
|                                                               | WebSphere Portal<br>Server, version 6.1                                                       | The WebSphere Portal Server options provide<br>development tools to create, customize, test, debug, and                                                                                                    | No                     |
|                                                               | WebSphere Portal<br>Server, version 6.1<br>on WebSphere<br>Application<br>Server, version 8.0 | deploy portal applications. Select the "Tools for<br>developing applications without a local server<br>installation" option if you do not have the server<br>installed locally but want to develop applications for<br>WebSphere Portal Server.                                                                                                    | No                     |
|                                                               | WebSphere Portal<br>Server, version 7.0                                                       |                                                                                                    | No                     |
| Lifecycle<br>integration clients                              |                                                                                               | Provides an asset repository and provides integrations<br>and client plug-ins for the IBM Rational Team Unifying<br>Platform.                                                                                                    | No                     |
|                                                               | Asset repository<br>client                                                                    | The asset repository client is a centrally accessible<br>location for storing and sharing business process<br>management (BPM) artifacts. IBM Rational Asset<br>Manager must be installed and configured on a server<br>so that the asset repository client can connect to it.                                                                                                    | No                     |
|                                                               | Rational<br>ClearCase® SCM<br>Adapter                                                         | Provides the IBM Rational ClearCase SCM and<br>ClearCase MVFS plug-ins, which enable versioning of<br>software artifacts in ClearCase versioned object bases<br>(VOBs) using snapshot views and dynamic views when<br>ClearCase VOB and view servers are also installed.                                                                                                    | No                     |
| Additional<br>development tools                               |                                                                                               | Provides relational database tools to work with tables,<br>views, and filters. With these tools, you can create<br>physical database models by means of reverse<br>engineering database tables or using DDL scripts. You<br>can also use the tools to create SQL statements, DB2<br>routines (such as stored procedures and user-defined<br>functions), and various types of files. Additionally<br>provides a graphical editing environment that you can<br>use to depict Java classes, enterprise beans and other<br>code elements and artifacts. | No                     |

<span id="page-16-0"></span>*Table 1. Features of IBM Integration Designer that you can choose to install. (continued)*

#### **Related tasks**:

["Using the "-clean" option when starting IBM Integration Designer" on page 27](#page-32-0) The **-clean** option can be used on IBM Integration Designer startup and it performs several functions.

# **Installing IBM Integration Designer silently**

You can install the IBM Integration Designer product package in *silent* installation mode. When you install in silent mode, the user interface is not available.

<span id="page-17-0"></span>**Important:** Only one IBM Installation Manager is required to install multiple instances of IBM Integration Designer.

#### **Related tasks**:

["Creating and configuring the test environment profile using BPMConfig" on page 19](#page-24-0) You can use the **BPMConfig** command to create and configure the profile for the IBM Process Server test environment using a properties file that contains all of the values required for the profile settings.

#### **Related reference**:

[System requirements for IBM Integration Designer](http://www.ibm.com/software/integration/integration-designer/sysreqs/)

# **Installing IBM Integration Designer silently using the command line**

You can install IBM Integration Designer using the command line.

Before you install IBM Integration Designer, review the system requirements for the product.

Operating system and software prerequisite levels are particularly important. Although the installation process automatically checks for prerequisite operating system patches, review the system requirements if you have not already done so. The system requirements link lists all supported operating systems and the operating system fixes and patches that you must install to have a compliant operating system. It also lists the required levels of all prerequisite software.

**Important:** If you are installing IBM Integration Designer with its test environment as a nonadministrative or nonroot user and you intend to install the test environment, you must install DB2 before you begin the product installation. The DB2 database must be locally installed.

If you do not have the prerequisite base products necessary for IBM Integration Designer installation, you must install them as part of the silent installation. The required base products are:

- Installation Manager
- v WebSphere Application Server Network Deployment (if you are installing the test environment)

The silent installation performs the following tasks:

- v Installs Installation Manager if it is not already installed or updates it to the appropriate level if it is installed.
- v Installs the required base products and IBM Integration Designer.

To silently install IBM Integration Designer, complete the following steps:

1. Run the following command to generate encrypted passwords using IBM Installation Manager to securely connect to DB2.

**Important:** If you are running Windows 7, Windows Vista, or Windows Server 2008, start your command prompt by right-clicking and selecting **Run as administrator**.

 $\blacktriangleright$  Windows  $\mid$ 

*IM\_location*\eclipse\tools\imutilsc -silent -nosplash encryptString *password\_to\_encrypt*

 $\blacktriangleright$  Linux  $\blacksquare$ 

*IM\_location*/eclipse/tools/imutilsc -silent -nosplash encryptString *password\_to\_encrypt*

- 2. Read and accept the license terms before installing. Adding **-acceptLicense** to the command line means that you accept all licenses.
- 3. Run the following command:

**Important:** If you are running Windows 7, Windows Vista, or Windows Server 2008, start your command prompt by right-clicking and selecting **Run as administrator**.

 $\blacktriangleright$  Windows  $\mid$ 

*extract\_directory\disk1\IM\_win32\tools\imcl install <i>list\_of\_product\_IDs* -acceptLicense -installationDirectory *location* 

**Note:** If you are running on a 64-bit system and do not already have 32-bit Installation Manager installed, then you must run the command from the *extract\_directory*\IM\_win64\tools directory.  $\blacktriangleright$  Linux

*extract\_directory*/disk1/IM\_linux/tools/imcl install *list\_of\_product\_IDs* -acceptLicense -installationDirectory *locatio* 

**Note:** If you are running on a 64-bit system and do not already have 32-bit Installation Manager installed, then you must run the command from the *extract\_directory*/IM\_linux64/tools directory. where:

• *list\_of\_product\_IDs* is a list of the IDs for the products you want to install, separated by spaces.

*Table 2. Product IDs*

| Product                            | Product ID                                         | Feature                                                                                                    | Description                                                                 |
|------------------------------------|----------------------------------------------------|----------------------------------------------------------------------------------------------------|-----------------------------------------------------------------------------|
| <b>IBM</b> Integration<br>Designer | com.ibm.integration.designeequatived: com.ibm.wid, | com.ibm.rad.jre,<br>com.ibm.wid.product,<br>com.ibm.rad.jee5,<br>com.ibm.rad.was80_devtools,<br>com.ibm.rad.was85_devtools,<br>com.ibm.rad.j2c,<br>com.ibm.rad.birt,<br>com.ibm.rad.transform_authoring,<br>and com.ibm.rad.pde | Required features                                                           |
|                                    |                                                    | Optional:<br>com.ibm.wid.bpm.stubs                                                                                                    | Tools for developing<br>applications without a local<br>server installation |
|                                    |                                                    | Optional:<br>com.ibm.wid.adapters.file                                                                                                    | E-mail, Flat File, FTP and JDBC<br>IBM WebSphere Adapters                   |
|                                    |                                                    | Optional:<br>com.ibm.wid.adapters.cics                                                                                                    | CICS adapter                                                                |
|                                    |                                                    | Optional:<br>com.ibm.wid.adapters.domino                                                                                                    | Domino adapter                                                              |
|                                    |                                                    | Optional:<br>com.ibm.wid.adapters.ecm                                                                                                    | ECM adapter                                                                 |
|                                    |                                                    | Optional<br>com.ibm.wid.adapters.ims                                                                                                    | IMS adapter                                                                 |
|                                    |                                                    | Optional<br>com.ibm.wid.adapters.ios                                                                                                    | iSeries adapter                                                             |
|                                    |                                                    | Optional<br>com.ibm.wid.adapters.jde                                                                                                    | JD Edwards adapter                                                          |
|                                    |                                                    | Optional<br>com.ibm.wid.adapters.oracleebs                                                                                                    | Oracle adapter                                                              |
|                                    |                                                    | Optional<br>com.ibm.wid.adapters.peoplesoft                                                                                                    | PeopleSoft adapter                                                          |
|                                    |                                                    | Optional<br>com.ibm.wid.adapters.sap                                                                                                    | SAP adapter                                                                 |
|                                    |                                                    | Optional<br>com.ibm.wid.adapters.siebel                                                                                                    | Siebel adapter                                                              |
|                                    |                                                    | Optional<br>com.ibm.wid.adapters.wat                                                                                                    | WebSphere Adapter Toolkit                                                   |
|                                    |                                                    | Optional<br>com.ibm.wid.adapters.wola                                                                                                    | WebSphere Optimized Local<br>Adapter                                        |
|                                    |                                                    | Optional com.ibm.wid.mme                                                                                                    | Monitor Model editor (Windows<br>only)                                      |
|                                    |                                                    | Optional<br>com.ibm.rad.webtools_core                                                                                                    | Web development tools                                                       |
|                                    |                                                    | Optional<br>com.ibm.rad.portal.v70.tools                                                                                                    | WebSphere Portal Server Beta<br>development tools                           |
|                                    |                                                    | Optional<br>com.ibm.ram.core.client                                                                                                    | Asset repository client                                                     |
|                                    |                                                    | Optional<br>com.ibm.rad.clearcase                                                                                                    | Rational ClearCase SCM adapter                                              |
| 14<br>Installing                   |                                                    | Optional<br>com.ibm.wid.dev_tools                                                                                                    | Additional development tools                                                |
|                                    |                                                    | Optional<br>com.ibm.wid.bpmps.user                                                                                                    | IBM Business Process Manager<br>Advanced - Process Server<br>environment    |

- *location* is the path to the directory where you want to install the products.
- *repository* is the path to the repository where you have extracted the files, one or more of the following directories:

*extract\_directory*/disk1/IM\_win32 *extract\_directory*/disk1/IM\_linux *extract\_directory*/disk1/diskTag.inf

For more than one repository, separate the repository locations with commas.

• *logName* is the name of the log file to record messages and results.

Running this command installs the product with the default features. If you want to install specific features or make other changes, see the reference link for the command-line arguments for imcl.

4. **If you also want to install the test environment**, run the same command again with a different installation directory and the required product IDs and keys:

 $\blacktriangleright$  Windows  $\mid$ 

```
extracted \textit{directory}\dist1\textit{M} win32\tools\imcl install list of product IDs -acceptLicense -testInstallationDirectory location
```
**Note:** If you are running on a 64-bit system and do not already have 32-bit Installation Manager installed, then you must run the command from the *extract\_directory*\IM\_win64\tools directory.

 $\blacktriangleright$  Linux

 $extract\_directory/disk1/IM\_linux/tools/imcl$  install  $list\_of\_product\_IB$ s -acceptLicense -testInstallationDirectory *location* 

**Note:** If you are running on a 64-bit system and do not already have 32-bit Installation Manager installed, then you must run the command from the *extract\_directory*/IM\_linux64/tools directory. where:

v *list\_of\_product\_IDs* is a list of the IDs for the products you want to install, separated by spaces.

*Table 3. Product IDs for test environment*

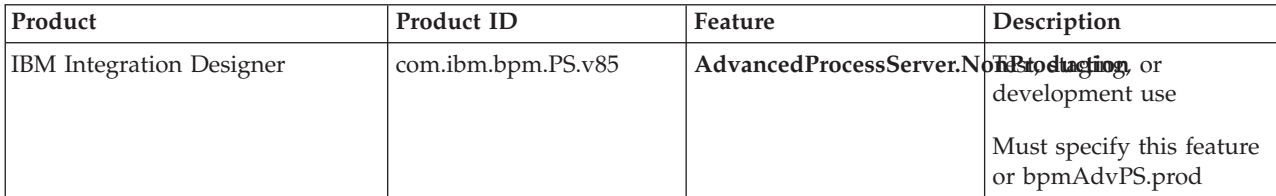

| Product                                            | Product ID                             | Feature             | Description                                              |
|----------------------------------------------------|----------------------------------------|---------------------|----------------------------------------------------------|
| WebSphere Application Server<br>Network Deployment | com.ibm.websphere.ND.v80core.feature   |                     | Required WebSphere<br>Application Server core<br>content |
|                                                    |                                        | ejbdeploy           | pre-EJB 3.0 modules                                      |
|                                                    |                                        | thinclient          | standalone thin clients<br>and resource adapters         |
|                                                    |                                        | embeddablecontainer | embeddable EJB<br>container                              |
|                                                    |                                        | samples             | sample applications<br>feature                           |
|                                                    |                                        | com.ibm.sdk.6_32bit | 32-bit SDK                                               |
|                                                    |                                        |                     | Must specify this feature<br>or com.ibm.sdk.6_64bit.     |
|                                                    |                                        | com.ibm.sdk.6_64bit | 64-bit SDK                                               |
|                                                    |                                        |                     | Can only be selected on a<br>64-bit system               |
|                                                    |                                        |                     | Must specify this feature<br>or com.ibm.sdk.6_32bit.     |
| <b>Installation Manager</b>                        | com.ibm.cic.agent                      | agent_core          | Installation Manager core<br>content                     |
|                                                    |                                        | agent_jre           | <b>Installation Manager JRE</b>                          |
| DB2 for Linux 32-bit                               | com.ibm.ws.DB2EXP.linuxiaBD/A          |                     | DB2 must match the<br>system OS and bit<br>specification |
| DB2 for Linux 64-bit                               | com.ibm.ws.DB2EXP.linuxiaKl/A          |                     | DB2 must match the<br>system OS and bit<br>specification |
| DB2 for Windows 32-bit                             | com.ibm.ws.DB2EXP.winia $\frac{3N}{A}$ |                     | DB2 must match the<br>system OS and bit<br>specification |
| DB2 for Windows 64-bit                             | com.ibm.ws.DB2EXP.winia6N/A            |                     | DB2 must match the<br>system OS and bit<br>specification |

*Table 3. Product IDs for test environment (continued)*

- v *location* is the path to the directory where you want to install the products.
- *repository* is the path to the repository where you have extracted the files, one of the following directories:

*extract\_directory*/repository/repos\_32bit *extract\_directory*/repository/repos\_64bit

For more than one repository, separate the repository locations with commas.

• *key=value* is a list of the keys and values you want to pass to the installation, separated by commas. Do not put spaces between the commas.

<span id="page-22-0"></span>*Table 4. Keys for test environment*.

| Key                        | Description                                                                                                    |
|----------------------------|----------------------------------------------------------------------------------------------------|
| user.select.64bit.image    | If you are installing on a 64-bit operating system, add the<br>following line exactly:                                                                     |
|                            | user.select.64bit.image,,com.ibm.websphere.ND.v80=true                                                                                                    |
|                            | The default value is false.                                                                                                    |
| user.db2.admin.username    | Windows only. User name with authority to access the<br>DB2 database. The default value is bpmadmin.                                                       |
| user.db2.admin.password    | Windows only. Password for the user name above.<br>Choose a password that complies with the password<br>policy of your system (for example, Windows 2008). |
| user.db2.port              | Port for the DB2 database. The default value is 50000.                                                                                                    |
| user.db2.instance.username | Linux only. DB2 instance user name.                                                                                                    |
| user.db2.instance.password | Linux only. Password for the user name above.                                                                                                    |
| user.db2.fenced.username   | Linux only. Fenced user name.                                                                                                    |
| user.db2.fenced.password   | Linux only. Password for the user name above.                                                                                                    |
| user.db2.das.username      | Linux only. Administration server (DAS) user name.                                                                                                    |
| user.db2.das.password      | Linux only. Password for the user name above.                                                                                                    |

• *logName* is the name of the log file to record messages and results.

Running this command installs the test environment with the default features. If you want to install specific features or make other changes, see the reference link for the command-line arguments for imcl.

Installation Manager installs the list of products and writes a log file to the directory that you specified.

After you have installed the product, create the deployment test environment and profile using the **BPMconfig** command.

### **Related tasks**:

["Creating and configuring the test environment profile using BPMConfig" on page 19](#page-24-0) You can use the **BPMConfig** command to create and configure the profile for the IBM Process Server test environment using a properties file that contains all of the values required for the profile settings.

#### **Related reference**:

[System requirements for IBM Integration Designer](http://www.ibm.com/software/integration/integration-designer/sysreqs/)

[Command-line arguments for imcl](http://publib.boulder.ibm.com/infocenter/install/v1r5/index.jsp?topic=%2Fcom.ibm.cic.commandline.doc%2Ftopics%2Fr_tools_imcl.html)

# **Installing IBM Integration Designer silently using a response file**

You can install the IBM Integration Designer product package in *silent* installation mode. When you install in silent mode, the user interface is not available. Instead, you run a command to use a response file that installs the product.

Before you install IBM Integration Designer, review the system requirements for the product.

Operating system and software prerequisite levels are particularly important. Although the installation process automatically checks for prerequisite operating system patches, review the system requirements if you have not already done so. The system requirements link lists all supported operating systems and the operating system fixes and patches that you must install to have a compliant operating system. It also lists the required levels of all prerequisite software.

**Important:** If you are installing IBM Integration Designer with its test environment as a nonadministrative or nonroot user and you intend to install the test environment, you must install DB2 before you begin the product installation. The DB2 database must be locally installed.

If you do not have the prerequisite base products necessary for IBM Integration Designer installation, you must install them as part of the silent installation. The required base products are:

- Installation Manager
- v WebSphere Application Server Network Deployment (if you are installing the test environment)

The silent installation performs the following tasks:

- v Installs Installation Manager if it is not already installed or updates it to the appropriate level if it is installed.
- v Installs the required base products and IBM Integration Designer.

To silently install IBM Integration Designer, complete the following steps:

- 1. Read and accept the license terms before installing. Adding **-acceptLicense** to the command line means that you accept all licenses.
- 2. Create the response file that will install the required base products and IBM Integration Designer. Copy a sample response file, suitable for your operating system and user access level, from one of the following directories:

To install both IBM Integration Designer and the test environment: *extract\_directory*/ responsefiles/iid\_testenv/

To install IBM Integration Designer alone: *extract\_directory*/responsefiles/iid/

Alternatively, you can create a response file by recording your actions in Installation Manager. When you record a response file, the selections that you make in Installation Manager are stored in an XML file. When you run Installation Manager in silent mode, Installation Manager uses the data in the XML response file to perform the installation.

3. The default values provided in the sample response files will perform a basic install, but you should review the file and its comments, and modify the parameters as needed for your environment.

**Important:** Verify that the repository locations in your response file point to the correct location in your environment and that other parameter values are also appropriate.

4. Run the following command:

**Important:** If you are running Windows 7, Windows Vista, or Windows Server 2008, start your command prompt by right-clicking and selecting **Run as administrator**.

To install IBM Integration Designer and the test environment: Windows

*extract\_directory*\IM\_win32\installc.exe -acceptLicense input ..\responsefiles\*response\_file\_name*.xml -log silent.log

**Note:** If you are running on a 64-bit system and do not already have 32-bit Installation Manager installed, then you must run the command from the *extract\_directory*\IM64\tools directory. Linux

*extract\_directory*/IM\_linux/installc -acceptLicense input ../responsefiles/*response\_file\_name*.xml -log silent.log

**Note:** If you are running on a 64-bit system and do not already have 32-bit Installation Manager installed, then you must run the command from the *extract\_directory*/IM64/tools directory.

To install IBM Integration Designer alone: Windows

*extract\_directory*\IM\_win32\installc -acceptLicense input ..\responsefiles\*response\_file\_name*.xml -log silent.log

 $\blacktriangleright$  Linux

*extract\_directory*/IM\_linux/installc -acceptLicense input ../responsefiles/*response\_file\_name*.xml -log silent.log

<span id="page-24-0"></span>Installation Manager installs any required prerequisites and IBM Integration Designer and writes a log file to the directory you specified.

**Attention:** When you install the IBM Integration Designer and the UTE on Linux platform under the **/home** or **/opt** directories you are likely to receive a warning output or log message indicating that there has been an error during the installation of DB2 Express. The error message will read as follows:**Warnings were encountered during installation of DB2 Express.See DB2 Express installation log file /opt/IBM/BPM8.0/logs/db2install.log for more information.** This is an expected behavior on Linux platform, and does not indicate installation failure. Proceed with the rest of the installation to complete it.

After you have installed the product, create the deployment test environment and profile using the **BPMconfig** command.

**Related tasks**:

 $\Box$  [Installing silently with Installation Manager](http://publib.boulder.ibm.com/infocenter/install/v1r5/topic/com.ibm.silentinstall12.doc/topics/c_silent_install_over_IM.html)

[Recording a response file with Installation Manager](http://publib.boulder.ibm.com/infocenter/install/v1r5/topic/com.ibm.silentinstall12.doc/topics/t_silent_create_response_files_IM.html)

"Creating and configuring the test environment profile using BPMConfig" You can use the **BPMConfig** command to create and configure the profile for the IBM Process Server test

environment using a properties file that contains all of the values required for the profile settings. **Related reference**:

[System requirements for IBM Integration Designer](http://www.ibm.com/software/integration/integration-designer/sysreqs/)

# **Creating and configuring the test environment profile using BPMConfig**

You can use the **BPMConfig** command to create and configure the profile for the IBM Process Server test environment using a properties file that contains all of the values required for the profile settings.

You must have installed IBM Integration Designer and the test environment silently using the command line or response file.

Ensure that the DB2 command line environment can be successfully invoked.

- **Windows** To check, run **db2cmd** from the command prompt. This should open a DB2 command line interface.
- **Example 2000** Linux To check, run **db2** from the terminal. This should identify the DB2 command location.

If you are a nonadministrative or nonroot user, you must be authorized to create databases. If you are not authorized to create databases, perform the following step to acquire authorization:

- **VINDOWS** Add the user to the **DB2ADMNS** group. For more information on how to add a user to the group, refer to [Adding your user ID to the DB2ADMNS and DB2USERS user groups \(Windows\)](http://pic.dhe.ibm.com/infocenter/db2luw/v10r1/index.jsp?topic=%2Fcom.ibm.db2.luw.qb.dbconn.doc%2Fdoc%2Ft0057286.html)
- **2000 Linux** Add the user to the DB2 instance user's primary group. For more information on how to add a user to the group, refer to [Creating group and user IDs for a DB2 database installation \(Linux and](http://pic.dhe.ibm.com/infocenter/db2luw/v10r1/index.jsp?topic=%2Fcom.ibm.db2.luw.qb.server.doc%2Fdoc%2Ft0006742.html) [UNIX\)](http://pic.dhe.ibm.com/infocenter/db2luw/v10r1/index.jsp?topic=%2Fcom.ibm.db2.luw.qb.server.doc%2Fdoc%2Ft0006742.html)

When run with the **-create -de** options, the **BPMConfig** command performs the following tasks:

- v Creates a standalone profile for the IBM Process Server test environment
- v Configures the test environment profile

To create and configure the profile for the IBM Process Server test environment, complete the following steps:

1. On the system where you want to create the test environment profile, locate the sample properties file Advanced-PS-Standalone-DB2.properties at the following path:

> Linux *extract\_directory/launchpad/content/samples/config/iid* 

>Windows extract\_directory\launchpad\content\samples\config\iid

- 2. Create a copy of the above sample properties file.
- 3. Modify your version of the properties file so that the values correspond to your own configuration. To create the test environment profile for IBM Integration Designer, clear out or update the default variable values assigned to the required properties.

*Table 5.* **BPMConfig** *command properties that must be set*.

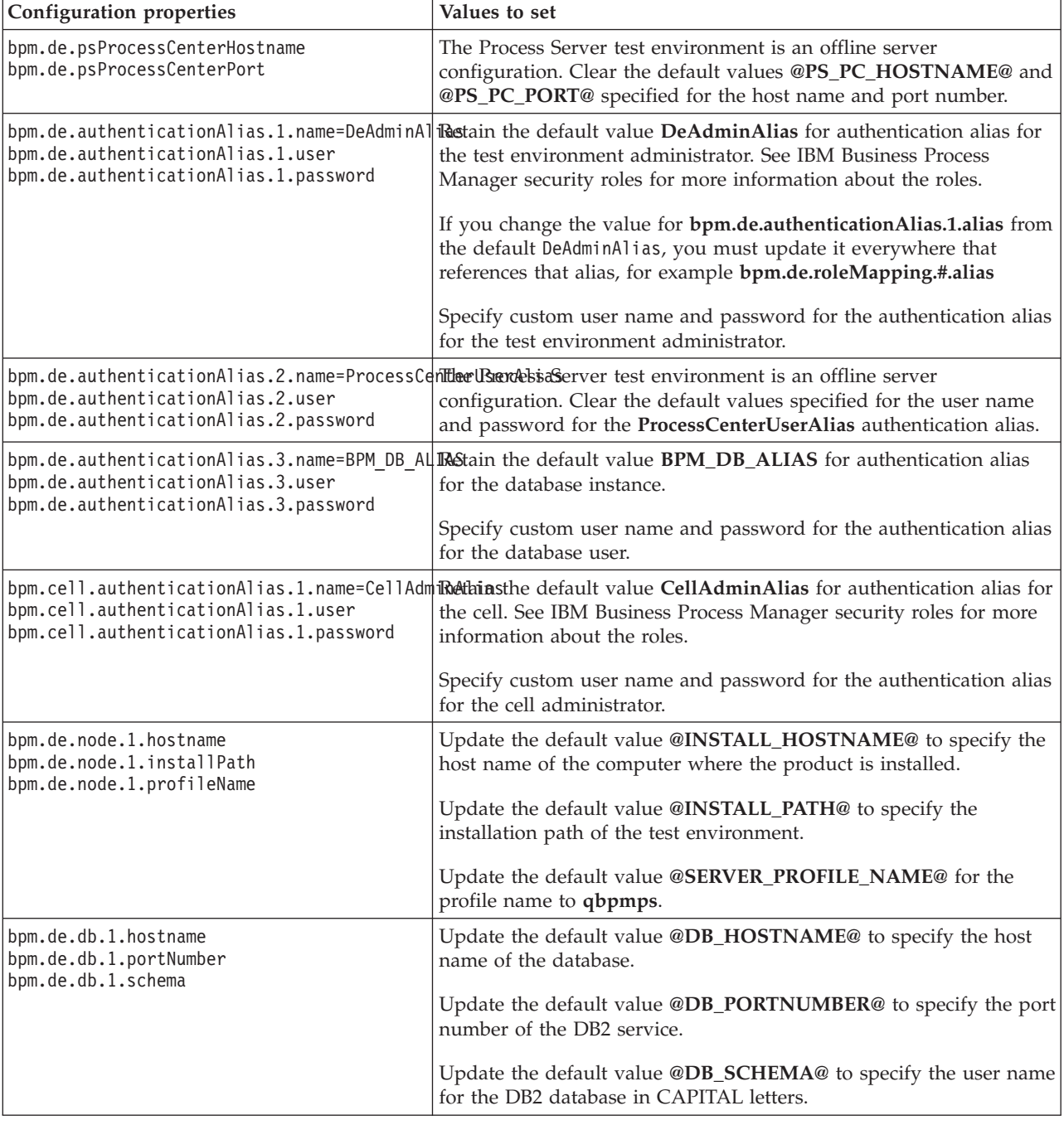

The following table lists the properties and the values that you must set:

<span id="page-26-0"></span>*Table 5.* **BPMConfig** *command properties that must be set (continued)*.

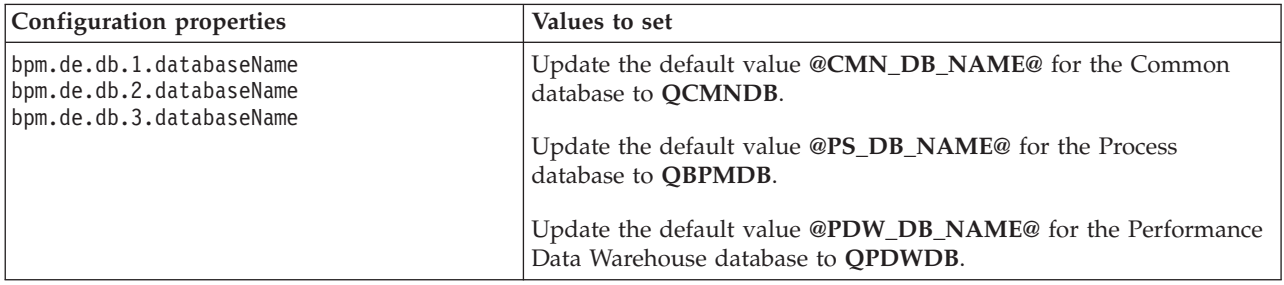

The following table lists the properties and the values that you must set:

For more information about the **BPMConfig** command properties, read the comments in the sample files, or see the sample property file descriptions in Sample configuration properties files for use with the BPMConfig command.

- 4. Add the property **bpm.de.createDatabase** in the properties file and set its value set to **true**.
- 5. Run the **BPMConfig** command passing it the name of the properties file you created. For example:  $\blacktriangleright$  Linux

*BPM\_home*/bin/BPMConfig -create -de *my\_environment.properties*

 $\blacktriangleright$  Windows

*BPM\_home*\bin\BPMConfig -create -de *my\_environment.properties*

Create a copy of the updated properties file, rename this copied version to **Standalone.properties**, and place this file at the location *<WTE\_HOME>*/properties/wte. This ensures that the **Server Reset** feature in Integration Designer functions properly.

After you have created test environment profile, you can start the test profile by running the **BPMconfig** command with the **-start** action.

#### **Related tasks**:

["Installing IBM Integration Designer silently using a response file" on page 17](#page-22-0)

You can install the IBM Integration Designer product package in *silent* installation mode. When you install in silent mode, the user interface is not available. Instead, you run a command to use a response file that installs the product.

["Installing IBM Integration Designer silently" on page 11](#page-16-0)

You can install the IBM Integration Designer product package in *silent* installation mode. When you install in silent mode, the user interface is not available.

["Installing IBM Integration Designer silently using the command line" on page 12](#page-17-0) You can install IBM Integration Designer using the command line.

### **Working with IBM Installation Manager**

This section deals with some common tasks relating to IBM Installation Manager. For more information, see the [Installation Manager information center.](http://publib.boulder.ibm.com/infocenter/install/v1r5/index.jsp)

#### **Related information**:

[IBM Installation Manager information center](http://publib.boulder.ibm.com/infocenter/install/v1r5/index.jsp)

# **Installing Installation Manager on Windows**

If you start the installation of your product from the launchpad program, then the installation of IBM Installation Manager is performed automatically if it is not already installed on your workstation. (For <span id="page-27-0"></span>more information on this process, refer to ["Installing from the product launchpad" on page 6.\)](#page-11-0) In other cases, you must manually start the installation of Installation Manager.

To install Installation Manager manually:

1. Run **install.exe** from the IM\_win32 folder in the installation image.

**Note:** If you are running on a 64-bit system and do not already have 32-bit Installation Manager installed, then you must run the command from the IM\_win64 directory.

- 2. Click **Next** on the Install Packages page.
- 3. Review the license agreement on the License Agreement page and select **I accept the terms in the license agreement** to accept. Click **Next**.
- 4. Click the **Browse** button on the Destination Folder page to change the installation location if required. Click **Next**.
- 5. Click **Install** on the Summary page. When the installation process is complete, a message confirms the success of the process.
- 6. Click **Finish**. IBM Installation Manager opens.

# **Installing Installation Manager on Linux**

If you start the installation of your product from the launchpad program, then the installation of IBM Installation Manager is performed automatically if it is not already installed on your workstation. For more information on this process, refer to ["Installing from the product launchpad" on page 6.](#page-11-0)

To install Installation Manager manually:

- 1. Open a terminal window with root user privileges.
- 2. Run **install** from the IM\_linux folder in the installation image.

**Note:** If you are running on a 64-bit system and do not already have 32-bit Installation Manager installed, then you must run the command from the IM\_linux64 directory.

- 3. Click **Next** on the Install Packages screen.
- 4. Review the license agreement on the License Agreement page and select **I accept the terms in the license agreement** to accept. Click **Next**.
- 5. If necessary, edit the installation directory location. Click **Next**.
- 6. Click **Install** on the information summary page. When the installation process is complete, a message confirms the success of the process.
- 7. Click **Finish**. If you start the installation of your product from the launchpad program, then the installation of IBM Installation Manager is performed automatically if it is not already installed on your workstation.

# **Starting Installation Manager on Windows**

If you start the installation of your product from the launchpad program, then the installation of IBM Installation Manager is performed automatically if it is not already installed on your workstation. This automatic installation starts Installation Manager with a configured repository preference and selected IBM Integration Designer packages. If you start Installation Manager directly, then you must set a repository preference and choose product packages manually. For more information, see ["Setting](#page-31-0) [repository preferences in Installation Manager" on page 26.](#page-31-0)

To start Installation Manager manually:

- 1. Open the **Start** menu from the **Taskbar**.
- 2. Select **All Programs** > **IBM Installation Manager** > **IBM Installation Manager**.

# <span id="page-28-0"></span>**Starting Installation Manager on Linux**

If you start the installation of your product from the launchpad program, then the installation of IBM Installation Manager is performed automatically if it is not already installed on your workstation. This automatic installation starts Installation Manager with a configured repository preference and selected IBM Integration Designer packages. If you start Installation Manager directly, then you must set a repository preference and choose product packages manually. For more information, see ["Setting](#page-31-0) [repository preferences in Installation Manager" on page 26.](#page-31-0)

To start Installation Manager manually:

- 1. Open a terminal window with root user privileges.
- 2. Change directory to the installation directory for Installation Manager (by default, /opt/IBM/InstallationManager/eclipse for an installation by a root user; *user\_home*/IBM/ InstallationManager/eclipse for an installation by a non-root user) and run **IBMIM**.

# **Uninstalling Installation Manager on Windows**

To uninstall Installation Manager manually:

- 1. Click **Start** > **Settings** > **Control Panel**, and then double-click **Add or Remove Programs**.
- 2. Select the entry for IBM Installation Manager and click **Remove**

# **Uninstalling Installation Manager on Linux**

IBM Installation Manager must be uninstalled using the package management tool that is included with your Linux version.

To uninstall Installation Manager manually on Linux, use one of the following methods:

- v On the menu, click **Applications** > **System Tools**. Select **IBM Installation Manager** > **Uninstall IBM Installation Manager**.
- v Open a terminal window with root user privileges. Change directory to the uninstallation directory of Installation Manager. By default, this is **/var/ibm/InstallationManager/uninstall**. Run **./uninstall**.

# **Updating Installation Manager through a proxy server**

Proxy servers enable connections to remote servers from behind a firewall. You can set preferences for proxy servers in Installation Manager or in a response file. After the proxy server is enabled, the proxy server is used for all server communications. For details on how to configure Installation Manager for a proxy server see [Internet Preferences](http://publib.boulder.ibm.com/infocenter/install/v1r5/topic/com.ibm.cic.agent.ui.doc/topics/c_proxy_server.html) in the Installation Manager information center.

# **Overview**

IBM Installation Manager is a program that helps you install the IBM Integration Designer packages on your workstation. It also helps you update, modify, and uninstall this and other packages that you install. A package can be a product, a group of components, or a single component that is designed to be installed by the Installation Manager.

IBM Installation Manager offers a number of time-saving features. It keeps track of what you are about to install, software components that you have already installed, and components that are available for you to install. It searches for updates so you know that you are installing the latest version of an IBM Integration Designer product package. Installation Manager also provides tools for managing licenses for the product packages that it installs. It provides tools for updating and modifying packages. You can also use Installation Manager to uninstall product packages.

Installation Manager comprises seven wizards that make it easy to maintain your product packages through their lifecycles:

v The **Install Packages** wizard walks you through the installation process. You can install a product package by simply accepting the defaults, or you can modify the default settings to create a custom

<span id="page-29-0"></span>installation. Before you install a product package, you are provided with a complete summary of the selections that you have made throughout the wizard. With the wizard you can install one or more product packages at the same time.

- v The **Update Packages** wizard searches for available updates to product packages that you have installed. An update might be a released fix, a new feature, or a new version of the product. Details of the contents of the update are provided in the wizard. You can choose whether to apply an update.
- v With the **Modify Packages** wizard, you can modify specific elements of a package that you have already installed. During your initial installation of the product package, you select the features you want to install. If you find later that you require other features, you can use the Modify Packages wizard to add them to your product package installation. You can also remove features, and add or remove languages.
- v The **Manage Licenses** wizard helps you to set up the licenses for your packages. Use this wizard to change your trial license to a full license, to set up your servers for floating licenses, and to select which type of license to use for each package. This wizard is not used for the IBM Integration Designer packages.
- v The **Import** wizard helps you to add existing packages that were installed using installation tools other than Installation Manager so that they can be managed by Installation Manager.
- v With the **Roll Back Packages** wizard you can revert to a previously installed version of an eligible package.
- v The **Uninstall Packages** wizard helps you to remove a product package from your computer. You can uninstall more than one package at a time.

#### **Related information**:

[IBM Installation Manager information center](http://publib.boulder.ibm.com/infocenter/install/v1r5/index.jsp)

### **Silently installing and uninstalling Installation Manager**

IBM Installation Manager can be silently installed and uninstalled.

### **Related information**:

[IBM Installation Manager information center](http://publib.boulder.ibm.com/infocenter/install/v1r5/index.jsp)

### **Silently installing Installation Manager**

To install Installation Manager silently, extract the installer and switch to the InstallerImage\_*platform* subdirectory, then use the following commands:

• > Windows extract directory\IM win32\installc --launcher.ini -acceptLicense silent-install.ini -log <log file path and name>. For example, *extract\_directory*\IM\_win32\installc --launcher.ini -acceptLicense silent-install.ini -log c:\mylogfile.xml

**Note:** If you are running on a 64-bit system and do not already have 32-bit Installation Manager installed, then you must run the command from the IM\_win64 directory.

> Linux *extract directory/IM* win32/install --launcher.ini -acceptLicense silent-install.ini -log <log file path and name>. For example, extract directory/IM win32/install --launcher.ini -acceptLicense silent-install.ini -log /root/mylogs/mylogfile.xml

**Note:** If you are running on a 64-bit system and do not already have 32-bit Installation Manager installed, then you must run the command from the IM\_linux64 directory.

After installation, you can use Installation Manager or the Installation Manager installer to silently install packages.

### **Silently uninstalling Installation Manager from Windows**

To silently uninstall Installation Manager on Windows:

- <span id="page-30-0"></span>1. From a command line, go to the uninstall directory for the Installation Manager. By default, this is **C:\Documents and Settings\All Users\Application Data\IBM\Installation Manager\uninstall**.
- 2. Enter the following command: uninstallc.exe --launcher.ini silent-uninstall.ini

### **Silently uninstalling Installation Manager on Linux**

To silently uninstall Installation Manager on other platforms:

- 1. From a terminal window, go to the directory uninstallation directory of Installation Manager. By default, this is **/var/ibm/InstallationManager/uninstall**).
- 2. Run the following command: uninstall --launcher.ini silent-uninstall.ini

### **Package groups and the shared resources directory**

When you install the IBM Integration Designer package using IBM Installation Manager, you must choose a shared resources directory (if IBM Integration Designer is the first product to be installed using Installation Manager) and a package group.

### **Package groups**

During the installation process, you must specify a *package group* for the IBM Integration Designer package. A package group represents a directory in which packages share a common user interface or workbench with other packages in the same group. When you install the IBM Integration Designer package using Installation Manager, you can create a new package group or install the packages into an existing package group. Some packages might not be able to share a package group, in which case the option to use an existing package group will be disabled.

Note that when you install multiple packages at the same time, all the packages are installed into the same package group.

A package group is assigned a name automatically; however, you choose the installation directory for the package group.

You can use the IBM Packaging Utility to:

- v Generate a new repository for packages
- Copy packages to a new repository
- Delete packages that are no longer needed.

For more information see [The IBM Packaging Utility](http://publib.boulder.ibm.com/infocenter/install/v1r2/topic/com.ibm.cic.auth.ui.doc/topics/t_introduction.html) .

After you create the package group by successfully installing a product package, you cannot change the installation directory. The installation directory contains files and resources specific to the IBM Integration Designer package installed into that package group. Eclipse plug-ins in the product package that can potentially be used by other package groups are placed in the shared resources directory.

### **Shared resources directory**

The *shared resources directory* is the directory where Eclipse plug-ins are located so that they can be used by one or more product package groups.

**Important:** You can specify the shared resources directory once: the first time that you install a package. For best results, use your largest drive for the shared resources directory. You cannot change the directory location unless you uninstall all packages.

#### **Related information**:

[IBM Installation Manager information center](http://publib.boulder.ibm.com/infocenter/install/v1r5/index.jsp)

# <span id="page-31-0"></span>**Setting repository preferences in Installation Manager**

If you start Installation Manager directly (for example from a repository located on a web server), you must specify the URL for the directory that contains the product package in Installation Manager before you can install the product package.

By default, Installation Manager uses an embedded URL in each software development product to connect to a repository server through the Internet and search for installable packages and new features. Your organization may require you to redirect the repository to use intranet sites.

**Note:** If not installing from DVD or a local installation image, obtain the installation package repository URL from your administrator before starting the installation process.

To add, edit, or remove a repository location in Installation Manager:

- 1. Start Installation Manager.
- 2. On the Start page of Installation Manager, click **File** > **Preferences**, and then click **Repositories**. The Repositories page opens, showing any available repositories, their locations, and whether they are accessible.
- 3. On the Repositories page, click **Add Repository**.
- 4. In the Add repository window, type the URL of the repository location or browse to it and set a file path. The repository location is typically *image\_directory*/repository.config, where *image\_directory* contains the extracted installation image of the product you want to install.
- 5. Click **OK**. The new or changed repository location is listed. If the repository is not accessible, a red x is displayed in the **Accessible** column.
- 6. Click **OK** to exit.

**Note:** If you want the Installation Manager to search the default repository locations for the installed packages, ensure that the **Search service repositories during installation and updates** preference on the Repositories preference page is selected.

#### **Related information**:

[IBM Installation Manager information center](http://publib.boulder.ibm.com/infocenter/install/v1r5/index.jsp)

# **Starting IBM Integration Designer**

You can start IBM Integration Designer from the desktop environment or a command-line interface.

- v To start IBM Integration Designer from the desktop environment:
	- Windows <sup>2000</sup> Click **Start** > **Programs** > **IBM** > *package group name* > **IBM Integration Designer 8.0**. For example, click **Start** > **Programs** > **IBM** > **IBM Integration Designer** > **IBM Integration Designer 8.0**.
	- **2000** Linux Select the product shortcut on the main menu under *package group name* > **IBM Integration Designer 8.0**. For example, click **IBM Integration Designer** > **IBM Integration Designer 8.0**.
- v To start IBM Integration Designer from a command-line:
	- Windows <sup>2000</sup> From the package group installation directory, run the **wid.exe** command. By default, the package group installation directory is

C:\IBM\IntegrationDesigner\v8.0

**Note:** Ensure that the Windows date and time are correct and match the settings of your BIOS. If the date and time are not correctly set, IBM Integration Designer will fail to launch with the following error message:

<span id="page-32-0"></span>Exception in org.eclipse.equinox.internal.p2.reconciler.dropins.Activator.start() of bundle org.eclipse.equinox.p2.reconciler.dropins

– <sup>2000</sup> Linux From the package group installation directory, run the **./wid.bin** command. By default, the package group installation directory is

/opt/IBM/IntegrationDesigner/v8.0 if you installed as an administrative user

*user\_home*/IBM/IntegrationDesigner/v8.0 if you installed as a nonadministrative user

If you are installing IBM Integration Designer to work with the Process Center and the Process Center is not yet installed, cancel the window that prompts for the connection. Otherwise, enter the URI of the Process Center in the following format:

http://*server\_name*:*port number*/ProcessCenter

For example:

http://myserver.toronto.com:9080/ProcessCenter

Enter your user ID and password. Click **Connect**.

# **Using the "-clean" option when starting IBM Integration Designer**

The **-clean** option can be used on IBM Integration Designer startup and it performs several functions.

IBM Integration Designer is based on the Eclipse Platform which caches all plugin.xml files into a single repository for quicker loading. If you used IBM Integration Designer before installing a new plug-in, you should start IBM Integration Designer once with the **-clean** option.

- 1. From a command line, change to the package group installation directory where you installed IBM Integration Designer.
- 2. Run the command to start IBM Integration Designer with the **-clean** option.

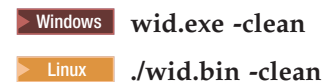

This **-clean** option forces IBM Integration Designer to rebuild the Eclipse repository. This applies to anything that is installed into Eclipse by extracting it into its plugins folder. The option also

- v removes and regenerates manifest files.
- v removes cached binaries and regenerates them from the newly created manifest files.
- removes and regenerates JXE information.
- v removes and regenerates the runtime plug-in registry.

Beyond this it is up to each plug-in that is listed in the configuration directory to handle what it does when **-clean** is used.

It is a good practice to start IBM Integration Designer using the **-clean** option after applying any Interim Fixes. This will ensure that the plug-in registry is regenerated to reflect any changes from the applied fixes. This only needs to be done once after applying any Interim Fix, as running with **-clean** takes considerable time in regenerating the plug-in registry.

# **Installing on Citrix Presentation Server**

You can install and run IBM Integration Designer on a Citrix Presentation Server so that multiple users can then connect remotely from their Citrix Presentation Server clients.

Follow these instructions to install IBM Integration Designer to run on Citrix Presentation Server.

<span id="page-33-0"></span>**Note:** Throughout this text, the terms "installer" and "product installer" refer to the user ID that installed IBM Integration Designer.

- 1. When you install IBM Integration Designer on the server, ensure that you are logged on as a user with administrator access.
- 2. After installing, ensure that the installation directory is read-only. This is the product directory, not the shared install directory. This step will ensure that the configuration information is written in the home directory. If this measure is not taken, all users will end up using the same location for their configuration area, which is not supported.

**Note:** Ensure that client users are granted write permission to the following directory, or the integrated test environment server status cannot be detected:*install\_root***\runtimes\bi\_***version***\_stub\**

- 3. When launching IBM Integration Designer from a client, the workspace is created in a directory specified by the user.
- 4. In order to use the servers in the test environment, a profile is required for each nonroot user. The product installer can grant write permission to the appropriate IBM Business Process Manager files and directories to other nonroot users. The nonroot users can then create profiles. Alternatively, the product installer can create a group for users who are authorized to create profiles or give individual users the authority to create profiles. The following example task shows how to create a group that is authorized to create profiles.

### **Configuring the Citrix Presentation Server**

The installer can perform the following steps to create the "profilers" group and give the group appropriate permissions to create a profile.

- 1. Log on to the IBM Integration Designer system as the product installer (the product installer can be a root/Administrator or nonroot user).
- 2. Using operating system commands, do the following tasks:
	- a. Create a group named "profilers", which will contain all users who can create profiles.
	- b. Create a user named **user1**, who can create profiles.
	- c. Add users **product\_installer** and **user1** to the profilers group.
- $3.$  **2000 Linux Log off and log back on as the installer to pick up the new group.**
- 4. As the product installer, use operating system tools to change directory and file permissions.
	- a.  $\triangleright$  Linux  $\blacksquare$  The following example assumes that the variable \$WASHOME is the IBM Business Process Manager *root\_installation\_directory***opt/ibm/BPM/v8.5** export WASHOME=opt/ibm/BPM/v8.5 echo \$WASHOME echo "Performing chggrp/chmod per WAS directions..."

```
chgrp profilers $WASHOME/logs/manageprofiles
chmod g+wr $WASHOME/logs/manageprofiles
chgrp profilers $WASHOME/properties
chmod g+wr $WASHOME/properties
chgrp profilers $WASHOME/properties/fsdb
chmod g+wr $WASHOME/properties/fsdb
chgrp profilers $WASHOME/properties/profileRegistry.xml
chmod g+wr $WASHOME/properties/profileRegistry.xml
chgrp -R profilers $WASHOME/profileTemplates
```
b. **IFF-UX** Issue the following additional command where profile\_template name is default, dmgr, or managed:

chmod -R g+wr \$WASHOME/profileTemplates/profile template name/documents

The ownership of files is preserved when the files are copied to the profile directory during profile creation. You granted write permission to the profile directory so that files copied to the profile

<span id="page-34-0"></span>directory can be modified as part of the profile creation process. Files that are already in the profileTemplate directory structure before the start of profile creation are not modified during profile creation.

c.  $\geq$  Linux Issue the following additional commands:

chgrp profilers \$WASHOME/properties/Profiles.menu chmod g+wr \$WASHOME/properties/Profiles.menu

d. Windows The following example assumes that the variable **\$WASHOME** is the IBM Business Process Manager root installation directory **C:\IBM\ProcServer\v8.5**. Follow instructions in the Windows documentation to give the profilers group read and write permission to the following directories and their files:

```
@WASHOME\logs\manageprofiles
@WASHOME\properties
@WASHOME\properties\fsdb
@WASHOME\properties\profileRegistry.xml
```
You might have to change the permissions on additional files if the non administrative user encounters permission errors. For example, if the product installer authorizes a non administrative user to delete a profile, then product installer might have to delete the following file:

 $e.$  2000 Linux  $\overline{a}$  Linux  $\overline{a}$ 

install\_root/properties/profileRegistry.xml\_LOCK

 $f. \triangleright$  Windows  $\vert$ 

install\_root\properties\profileRegistry.xml LOCK

Give write access to the nonroot user for the file to authorize the user to delete the file. If the nonroot user still cannot delete the profile, then the product installer can delete the profile.

The installer created the profilers group and gave the group proper permissions to certain directories and files to create profiles. These directories and files are the only ones in the installation root of IBM Integration Designer to which a nonroot user needs to write to create profiles.

# **Modifying installations**

The Modify Packages wizard in the IBM Installation Manager enables you to change the language and feature selections of an installed product package.

**Note:** Close all programs that were installed using Installation Manager before modifying.

To modify an installed product package:

- 1. From the Start page of the Installation Manager, click **Modify**.
- 2. In the Modify Packages wizard, select the IBM Integration Designer product package and click **Next**.
- 3. On the Modify page, under Languages, select the languages for the package group, then click **Next**. The corresponding national language translations for the user interface and documentation for the packages will be installed. Note that your choices apply to all packages installed under this package group.
- 4. On the Features page, select the package features that you want to install and clear the features that you want to remove.
	- a. To learn more about a feature, click the feature and review the brief description under **Details**.
	- b. If you want to see the dependency relationships between features, select **Show Dependencies**. When you click a feature, any features that depend on it and any features that are its dependents are shown in the Dependencies window. As you select or exclude features in the packages, Installation Manager will automatically enforce any dependencies with other features and display updated download size and disk space requirements for the installation.
- <span id="page-35-0"></span>5. When you are finished selecting features, click **Next**.
- 6. On the Summary page, review your choices before modifying the installation package, and then click **Modify**.
- 7. Optional: When the modification process completes, click **View Log File** to see the complete log.

### **Upgrading IBM Integration Designer**

You can install upgrades to IBM Integration Designer when they are available.

For upgrading from V8.5 to V8.5.0.1, see [Profile upgrade instructions for IBM Business Process Manager](http://www.ibm.com/support/docview.wss?uid=swg27039081) [Version 8.5.0 Fix Pack 1 \(V8.5.0.1\).](http://www.ibm.com/support/docview.wss?uid=swg27039081)

Visit the [IBM Support](http://www.ibm.com/support/entry/portal/Overview) website to check for available fix packs and interim fixes.

### **Installing fix packs interactively**

You can install fix packs for IBM Integration Designer interactively.

By default, Internet access is required unless your repository preferences points to your local update site.

Each installed package has the location embedded for its default IBM update repository. For Installation Manager to search the IBM update repository locations for the installed packages, the preference **Search service repositories during installation and updates** on the Repositories preference page must be selected. This preference is selected by default.

During the update process the repository for the base version of the package is required. If you have deleted the files required for rollback in Installation Manager, then Installation Manager prompts for the original installation disk when you upgrade to a fix pack. If you installed the product from DVDs or other media, they must be available when you use the update feature.

See the Installation Manager information center for more information.

**Important:** If you created profiles in an earlier version, those profiles are preserved and you do not need to re-create them.

You cannot use this procedure to install updates on the underlying IBM DB2 Express or IBM Cognos<sup>®</sup> BI. You must update these products following their normal update processes.

To find and install product package updates:

- 1. Close all programs that were installed using Installation Manager before updating.
- 2. Start Installation Manager. From the Start page of the Installation Manager, click **Update**.

Windows <sup>2000</sup> You can also click **Start** > **Programs** > **IBM** > *package group name* > **Update**. For example, click **Start** > **Programs** > **IBM** > **IBM Integration Designer** > **Update**.

- 3. If IBM Installation Manager is not detected on your system or if an older version is already installed, then you must continue with the installation of the latest release. Follow the on-screen instructions in the wizard to complete the installation of IBM Installation Manager.
- 4. If you do not have Internet access, download the interim fix or fix pack locally, extract it to its own directory, and add the new directory to Installation Manager.
	- a. Start Installation Manager.
	- b. From the Start page, click **File** > **Preferences** > **Repositories**.
	- c. From the Repositories page, click **Add Repository**.
	- d. In the Add Repository window, browse to the new directory you created for the interim fix or fix pack files.
- <span id="page-36-0"></span>e. Select the repository.config file and click **Open**.
- f. From the Repositories page, click **OK**.
- 5. In the Update Packages wizard, select the package group containing the product package you want to update or select the **Update all** check box, and then click **Next**. Installation Manager searches for updates in its repositories and the predefined update sites for the software you are updating. A progress indicator shows the search is taking place.
- 6. If updates for a package are found, then they are displayed in the **Updates** list on the Update Packages page below their corresponding package. Only the latest recommended updates are displayed by default. Click **Show all** to display all updates found for the available packages.
	- a. To learn more about an update, click the update and review its description under **Details**.
	- b. If additional information about the update is available, a **More info** link is included at the end of the description text. Click the link to display the information in a browser. Review this information before installing the update.
- 7. Select the updates that you want to install or click **Select Recommended** to restore the default selections, and click **Next**. Updates that have a dependency relationship are automatically selected and cleared together.
- 8. On the Licenses page, read the license agreements for the selected updates. On the left side of the Licenses page, the list of licenses for the updates you selected is displayed; click each item to display the license agreement text. If you agree to the terms of all the license agreements, click **I accept the terms of the license agreements**. Then click **Next**.
- 9. On the Summary page, review your choices before installing the updates.
	- a. If you want to change the choices you made on previous pages, click **Back**, and make your changes.
	- b. When you are satisfied, click **Update** to download and install the updates. A progress indicator shows the percentage of the installation completed.
- 10. Optional: When the update process completes, a message that confirms the success of the process is displayed near the top of the page. Click **View log file** to open the log file for the current session in a new window. You must close the Installation Log window to continue.
- 11. Click **Finish** to close the wizard.
- 12. Close Installation Manager.

### **Related information**:

[IBM Installation Manager information center](http://publib.boulder.ibm.com/infocenter/install/v1r5/index.jsp)

# **Rolling back fix packs**

Using the Roll Back Packages wizard, you can remove a fix pack and revert to a previous version.

During the rollback process, Installation Manager must access files from the earlier version of the package. By default, these files are stored on your system when you install a package. If the files are not available on your workstation, you must include the location of the repository from which you installed the previous version of the product in your Installation Manager preferences (**File > Preferences > Repository**). If you installed the product from DVD or other media, they must be available when you use the rollback feature.

Use the rollback feature if you have applied an update to a product package, and decide later that you want to remove the update and revert to the earlier version of the product. When you use the rollback feature, the Installation Manager uninstalls the updated resources, and reinstalls the resources from the previous version.

**Note:** A rollback process to a stand-alone server can disable the WebSphere test environment. You must reset the test environment profile after you complete the rollback process. To reset a test environment profile, see Creating or resetting default server profiles.

<span id="page-37-0"></span>See the help in the Installation Manager for more information on using the Rollback wizard.

To roll back an updated package, complete the following steps:

- 1. On the Start page of the Installation Manager, click **Roll Back** to start the Rollback wizard.
- 2. From the **Roll Back Packages** list, select the package that you want to roll back.
- 3. Complete the wizard according to the on-screen instructions.

#### **Related information**:

 $E^*$  [IBM Installation Manager information center](http://publib.boulder.ibm.com/infocenter/install/v1r5/index.jsp)

# **Installing fix packs silently**

You can install fix packs for IBM Integration Designer using the command line.

You cannot use this procedure to install updates on the underlying IBM DB2 Express or IBM Cognos BI. You must update these products following their normal update processes.

To update IBM Integration Designer silently, complete the following steps:

- 1. Read and accept the license terms before updating. Adding **-acceptLicense** to the command line means that you accept all licenses.
- 2. Run the following command:

**Important:** If you are running Windows 7, Windows Vista, or Windows Server 2008, start your command prompt by right-clicking and selecting **Run as administrator**.

 $\blacktriangleright$  Windows

extract\_directory\disk1\IM\_win32\tools\imcl install com.ibm.websphere.integration.developer.v80 -acceptLicense -installa

 $\blacktriangleright$  Linux

*extract\_directory/disk1/IM\_linux/tools/imcl install com.ibm.websphere.integration.developer.v80 -acceptLicense -installa* 

where:

- *location* is the path to the directory where you want to update the products.
- *repository* is the path to the repository where you have extracted the fix pack files. For more than one repository, separate the repository locations with commas.
- *logName* is the name of the log file to record messages and results.
- 3. **If you also want to update the test environment**, run the same command again with the correct installation directory and the required product IDs:

 $\blacktriangleright$  Windows

```
extract directory\disk1\IM_win32\tools\imcl_install list_of_product_IDs -acceptLicense -testInstallationDirectory locat
```
 $\blacktriangleright$  Linux

 $extract\_directory/disk1/IM\_linux/tools/imcl$  install  $list\_of\_product\_IBs$  -acceptLicense -testInstallationDirectory *locat* 

where:

v *list\_of\_product\_IDs* is a list of the IDs for the products you want to update, separated by spaces.

*Table 6. Product IDs for test environment*

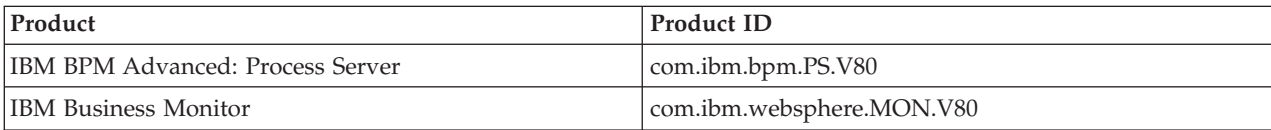

<span id="page-38-0"></span>*Table 6. Product IDs for test environment (continued)*

| Product                                                | Product ID                       |
|--------------------------------------------------------|----------------------------------|
| <b>WebSphere Application Server Network Deployment</b> | $\vert$ com.ibm.websphere.ND.v80 |

- *location* is the path to the directory where you want to update the products.
- *repository* is the path to the repository where you have extracted the fix pack files. For more than one repository, separate the repository locations with commas.
- *logName* is the name of the log file to record messages and results.

Installation Manager updates the list of products and writes a log file to the directory that you specified.

The following example updates IBM Integration Designer on Windows.

imcl install com.ibm.websphere.integration.developer.v80 -acceptLicense -installationDirectory C:\IBM\IntegrationDesigne **Related reference**:

[Command-line arguments for imcl](http://publib.boulder.ibm.com/infocenter/install/v1r5/index.jsp?topic=%2Fcom.ibm.cic.commandline.doc%2Ftopics%2Fr_tools_imcl.html)

### **Related information**:

[IBM Installation Manager information center](http://publib.boulder.ibm.com/infocenter/install/v1r5/index.jsp)

# **Uninstalling IBM Integration Designer**

You can uninstall IBM Integration Designer interactively or silently.

# **Uninstalling IBM Integration Designer**

The Uninstall option in the Installation Manager enables you to uninstall packages from a single installation location. You can also uninstall all the installed packages from every installation location.

To uninstall the packages, you must log in to the system using the same user account that you used to install the product packages. A package cannot be uninstalled when another package has a dependency on it, unless the dependent package is also selected to be uninstalled.

- 1. Close the programs that you installed using Installation Manager.
- 2. Stop all running servers.
- 3. From the Start page of the Installation Manager, click **Update.** Windows 2000 can also click **Start** > **Programs** > **IBM** > *package group name* > **Uninstall**. For example, click **Start** > **Programs** > **IBM** > **IBM Integration Designer** > **Uninstall**.
- 4. On the Uninstall Packages page, select IBM Integration Designer and associated packages that you want to uninstall.

**Tip:** Windows If you started Installation Manager from the Start menu (Start > ... > **Uninstall**) in the previous step, your IBM Integration Designer edition is pre-selected for uninstallation on the Uninstall Packages page.

If you no longer need to use DB2® Express, or intend to reinstall IBM Integration Designer, select the **IBM DB2 Express** option to uninstall DB2 Express.**CAUTION:**

**Only select the option to uninstall DB2 Express if you are sure that no other product is using DB2 Express. Selecting this option will delete all the DB2 Express databases and database assets even if other products, including products on a remote system, might use DB2 Express on this system.**

- 5. On the Summary page, review the list of packages that will be uninstalled, and then click **Uninstall**. After the uninstallation finishes, the Complete page opens.
- 6. Click **Finish** to exit the wizard.

<span id="page-39-0"></span>When IBM Integration Designer is uninstalled, all profiles that are augmented to IBM Integration Designer are removed, including any WebSphere Application Server profiles that are augmented to IBM Integration Designer.

# **Uninstalling silently**

You can uninstall the IBM Integration Designer product package in *silent* installation mode. When you uninstall in silent mode, the user interface is not available.

### **Related information**:

[IBM Installation Manager information center](http://publib.boulder.ibm.com/infocenter/install/v1r5/index.jsp)

### **Uninstalling silently using the command line**

You can use the command-line mode of the Installation Manager to uninstall IBM Integration Designer.

Close all programs that you installed using the Installation Manager.

To uninstall, you must log in to the system using the same user account that you used to install.

To uninstall IBM Integration Designer using the command line, complete the following steps:

1. Open a command prompt, and change directories to the /eclipse/tools directory under Installation Manager.

**Important:** If you are running Windows 7, Windows Vista, or Windows Server 2008, start your command prompt by right-clicking and selecting **Run as administrator**.

2. Make the appropriate replacements and run the following command:

imcl uninstall *list\_of\_product\_IDs* -installationDirectory *installationDirectory* -log *logLocation*

a. Replace *list\_of\_product\_IDs* with a list of the IDs for the products you want to uninstall, separated by spaces.

*Table 7. Product IDs*

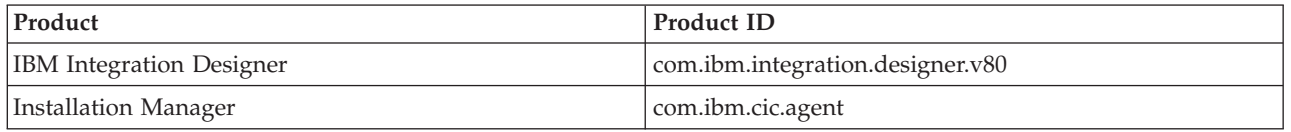

- b. Replace *installationDirectory* with the location where you installed the product.
- c. Replace *logLocation* with the location and file name to log the information.
- 3. **If you also want to uninstall the test environment**, make the appropriate replacements and run the same command again:

imcl uninstall *list\_of\_product\_IDs* -installationDirectory *testInstallationDirectory* -log *logLocation*

a. Replace *list of product IDs* with a list of the IDs for the products you want to uninstall, separated by spaces.

**Important:** The DB2 Express installation might be used by multiple products, including products on a remote system. If you uninstall DB2 Express, all DB2 Express databases and database assets are deleted.

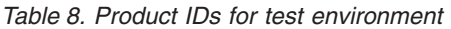

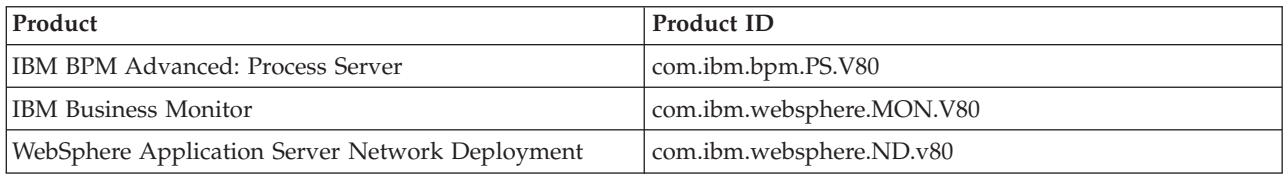

<span id="page-40-0"></span>*Table 8. Product IDs for test environment (continued)*

| Product                                | Product ID                      |
|----------------------------------------|---------------------------------|
| DB2 for Linux 32-bit                   | com.ibm.ws.DB2EXP97.linuxia32   |
| DB2 for Linux 64-bit                   | com.ibm.ws.DB2EXP97.linuxia64   |
| DB2 for Windows 32-bit                 | com.ibm.ws.DB2EXP97.winia32     |
| DB <sub>2</sub> for Windows 64-bit     | com.ibm.ws.DB2EXP97.winia64     |
| IBM Cognos BI for Windows x86 (32-bit) | com.ibm.ws.cognos.v1011.winia32 |
| IBM Cognos BI for Windows x64 (64-bit) | com.ibm.ws.cognos.v1011.winia64 |

b. Replace *installationDirectory* with the location where you installed the product.

c. Replace *logLocation* with the location and file name to log the information.

Installation Manager uninstalls the list of products and writes a log file to the directory that you specified.

### **Related reference**:

[Command-line arguments for imcl](http://publib.boulder.ibm.com/infocenter/install/v1r5/index.jsp?topic=%2Fcom.ibm.cic.commandline.doc%2Ftopics%2Fr_tools_imcl.html)

### **Uninstalling silently using a response file**

You can create a response file and then run a command to use that response file to uninstall IBM Integration Designer.

Close all programs that you installed using Installation Manager.

To uninstall, you must log in to the system using the same user account that you used to install.

To silently uninstall IBM Integration Designer, complete the following steps:

1. Create the response files that will uninstall the required base products and IBM Integration Designer. Copy one of the sample response files in the following directory to create your own response file:

To uninstall both IBM Integration Designer and the test environment: *dvd\_root*/disk1/ responsefiles/responsefile.uninstall.iid.testenv.xml

To uninstall IBM Integration Designer alone: *dvd\_root*/disk1/responsefiles/ responsefile.uninstall.iid.xml

- 2. Modify the parameters as directed in the text of the response file templates to create your response files. You can also create response files by recording your actions in Installation Manager. When you record a response file, the selections that you make in Installation Manager are stored in an XML file. When you run Installation Manager in silent mode, Installation Manager uses the data in the XML response file to perform the installation.
- 3. Run the following command to uninstall both IBM Integration Designer and the test environment:

#### $\blacktriangleright$  Windows  $\mid$

*IM\_location*\tools\imcl.exe input *extract\_location*\disk1\responsefiles\responsefile.uninstall.iid.testenv.xml -log sil

 $\blacktriangleright$  Linux

*IM\_location/tools/imcl input extract\_location/disk1/responsefiles/responsefile.uninstall.iid.testenv.xml -log silentu* Run the following command to uninstall IBM Integration Designer alone: Windows

*IM\_location*\tools\imcl.exe input *extract\_location*\disk1\responsefiles\responsefile.uninstall.iid.xml -log silentunins

 $\blacktriangleright$  Linux

*IM\_location*/tools/imcl input *extract\_location*/disk1/responsefiles/responsefile.uninstall.iid.xml -log silentuninstall.log

<span id="page-41-0"></span>Installation Manager uninstalls IBM Integration Designer and writes a log file to the directory that you specified.

### **Related information**:

 $\overline{\mathbb{L}^*}$  [IBM Installation Manager information center](http://publib.boulder.ibm.com/infocenter/install/v1r5/index.jsp)

# **Troubleshooting the installation process**

There are a few problems you might encounter when installing or removing IBM Integration Designer.

The table provides a list of problems, descriptions and solutions.

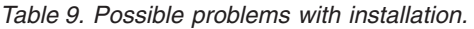

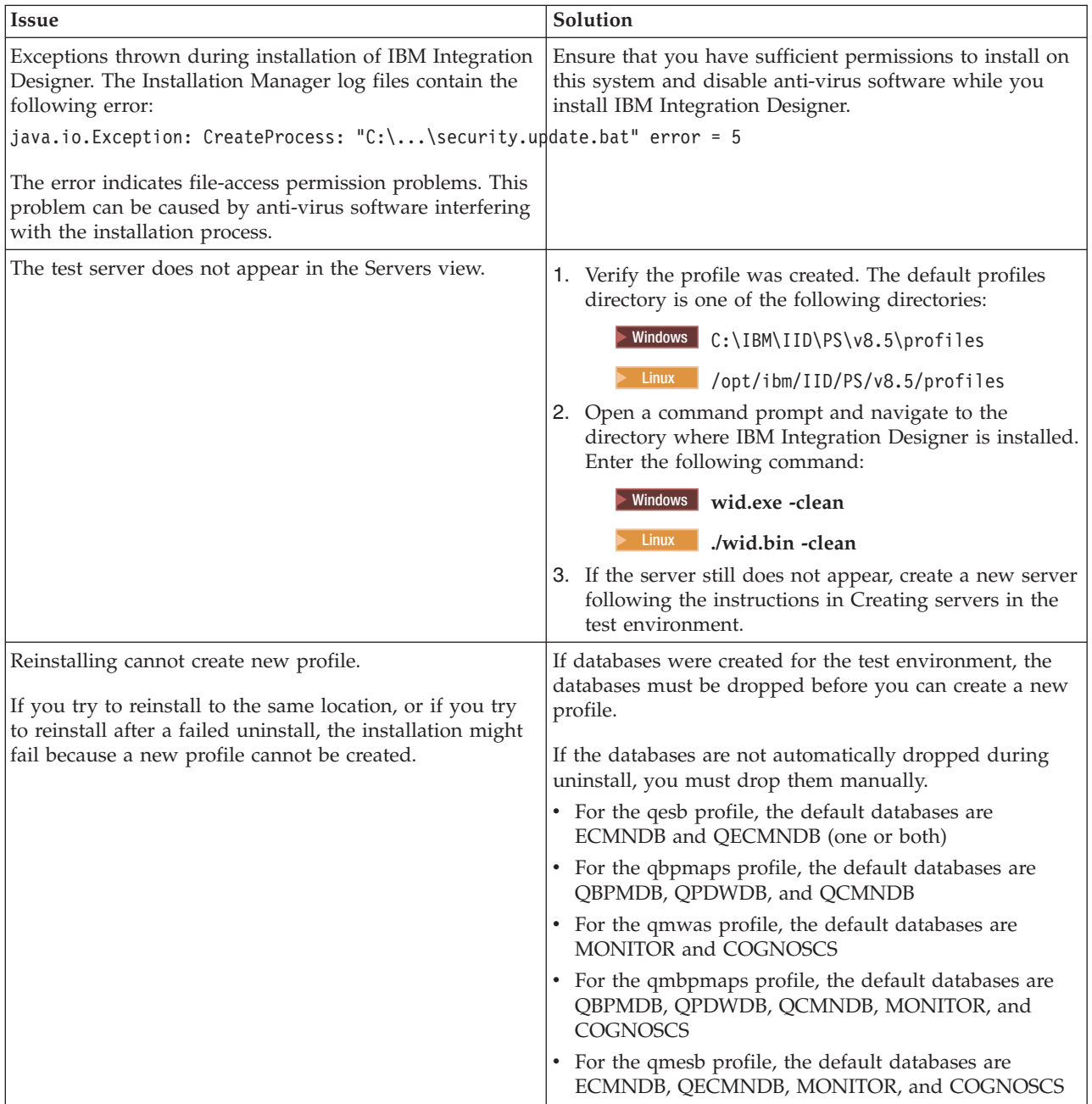